# **République Algérienne Démocratique et Populaire Ministère de l'Enseignement Supérieur et de la Recherche Scientifique**

**Université SAAD DAHLAB- BLIDA 1**

**Faculté des sciences Département informatique**

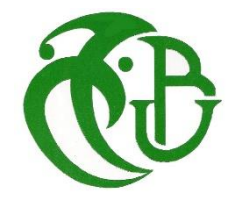

**Mémoire pour l'obtention d'un diplôme de Master en informatique.**

**Option : Ingénierie du Logiciel**

# Thème:

# **Conception et mise en œuvre du module Projet de courrier et gestion de parcours de sa validation pour le système BARIDI**

*Organisme d'accueil : El Djazair Information Technology- Direction progiciel de gestion intégrée-*

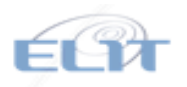

# **Réalisé par :**

-BENJOUDI KHALIDA

Présenté le 22/10/2020, devant le jury composé de :

- Mme ABED HAFIDA Présidente

- Mme BERRAMDHANE DJAMILA **Examinatrice**
- Mme LAHIANI NESRINE Promotrice
- Mme REMINI NABILA

Promotion 2019/2020

## **Remerciement**

<span id="page-1-0"></span>Je tiens tout d'abord à remercier Dieu le tout puissant et miséricordieux, qui m'a donné la force et la patience d'accomplir ce Modeste travail.

Ce mémoire n'aurait pas été possible sans l'intervention, consciente, d'un grand nombre de personnes. Je souhaite ici les remercier.

Mes encadreurs, Mme LAHIANI Nesrine et Mme SMAILI Imene, Remini Nabial pour l'orientation, la confiance, la patience et les conseils qui ont constitué un apport considérable sans lequel ce travail n'aurait pas pu être mené au bon port.

Je désire exprimer ma reconnaissance à toute l'équipe de ELIT qui m'ont aidé durant mon stage à chaque fois que j'avais un problème y'avait toujours quelqu'un pour m'aider.

Je tiens à exprimer mes sincères remerciements à tous les enseignant qui m'ont enseigné et qui par leurs compétences m'ont soutenu dans la poursuite de nos études.

Et pour finir Je tiens à remercier du fond du cœur les personnes les plus chers à mes yeux les personnes sans lesquels je ne serai jamais là mes Parents, mes frères et ma sœur.

## **Résumé**

<span id="page-2-0"></span>La gestion du courrier administratif est l'ensemble des tâches permettant le traitement des courriers entrants et sortants de l'organisme. À savoir : Réception, filtrage, tri, envoi, acheminement, contrôle et distribution des courriers.

A cet effet, toutes organismes doit être doté d'un système de gestion de courrier afin de pouvoir gérer et organiser au mieux son courrier. Dans ce but ELIT a développé un applicatif pour gérer l'ensemble des courriers de la société mais après plusieurs présentation de l'applicatif au profit des clients externes, des nouveaux besoins ont été exprimés.

Dans ce contexte ma solution s'est basée sur le développement et la mise en œuvre de la partie Projet de courrier et gestion de parcours de son validation qui permette la rédaction courrier départ, la gestion de son parcours de validation, la gestion des visas et signature du courrier et l'envoie de ce dernier.

**Mots clés :** Gestion de courrier, JavaEE

#### **Abstract**

The management of administrative mail is the set of tasks for processing incoming and outgoing mail from the organization. Namely: Reception, filtering, sorting, sending, routing, control and distribution of mail.

To this end, all organizations must have a mail management system in order to be able to manage and organize their mail as effectively as possible. To this end ELIT has developed an application to manage all of the company's mail, but after several presentations of the application for the benefit of external customers, new needs were expressed.

In this context, my solution was based on the development and the implementation of the part "Mail project and management of its validation process which allows the drafting of outgoing mail, the management of its validation process, visa management and signature of mail and sending it.

**Key words :** Mail management, JavaEE

**ملخص**

إدارة البريد اإلداري هي مجموعة المهام لمعالجة البريد الوارد والصادر من المنظمة. وهي: استقبال البريد وتصفيته وفرزه وإرساله وتوجيهه والتحكم فيه وتوزيعه .

تحقيقا لهذه الغاية، يجب أن يكون لدى جميع المنظمات نظام إدارة البريد حتى تتمكن من إدارة وتنظيم البريد الخاص بهم بأكبر قدر ممكن من الفعالية.

ولهذه الغاية طورت الجزائر انفغوماسيون تكنولوجي تطبيقًا لإدارة بريد الشركة بالكامل، ولكن بعد عدة عروض تقديمية للتطبيق لصالح العمالء الخارجيين، تم التعبير عن احتياجات جديدة.

في هذا السياق، استند الحل الذي قدمته إلى تطوير وتنفيذ الجزء "مشروع البريد وإدارة عملية التحقق القائمة على سير العمل" الذي يسمح بصياغة البريد الصادر وإدارة عملية التحقق من صحته وإدارة التأشيرات وتوقيع البريد وإرساله.

**الكلمات الرئيسية:** إدارة البريد،

# Table des matières

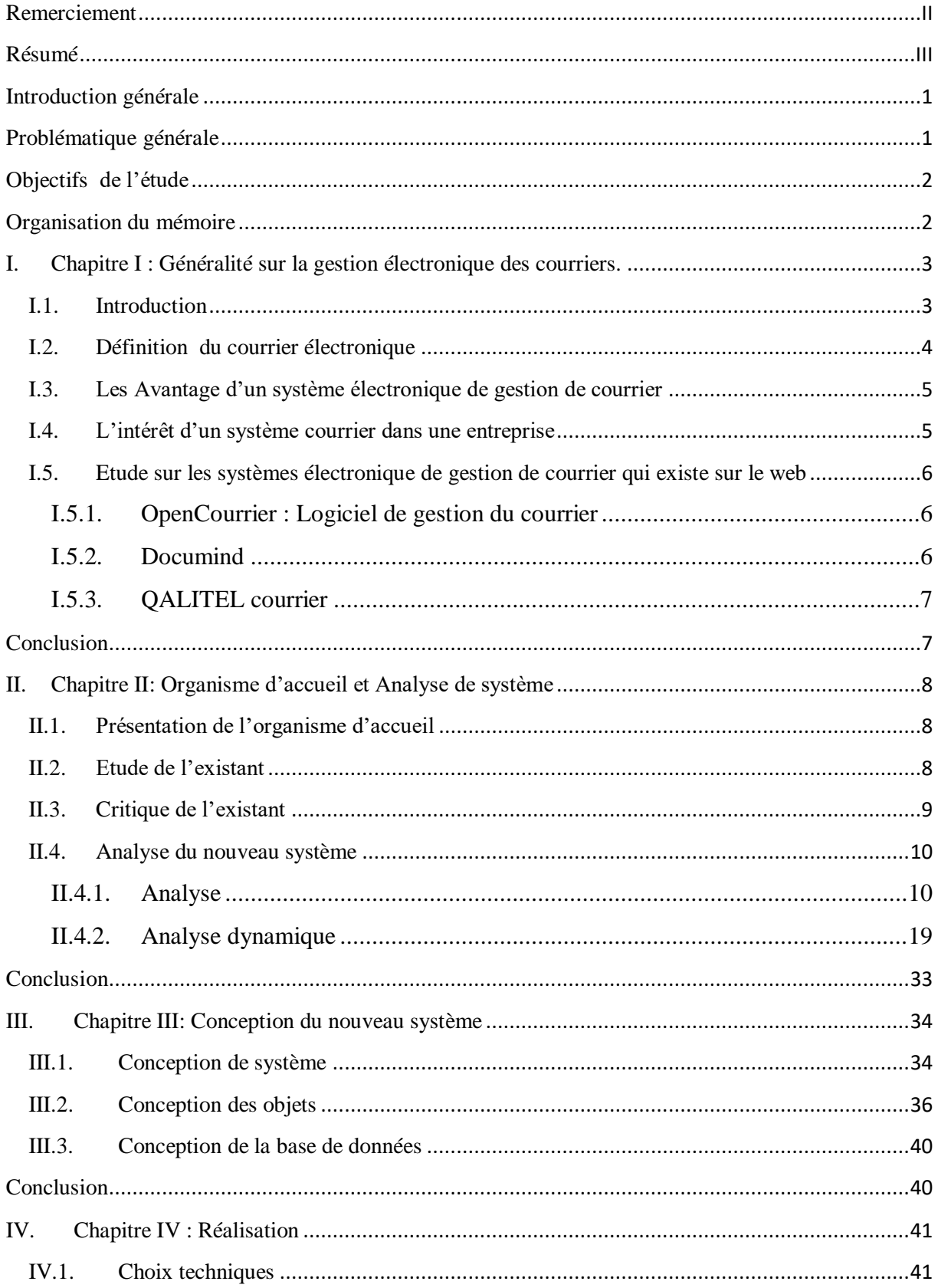

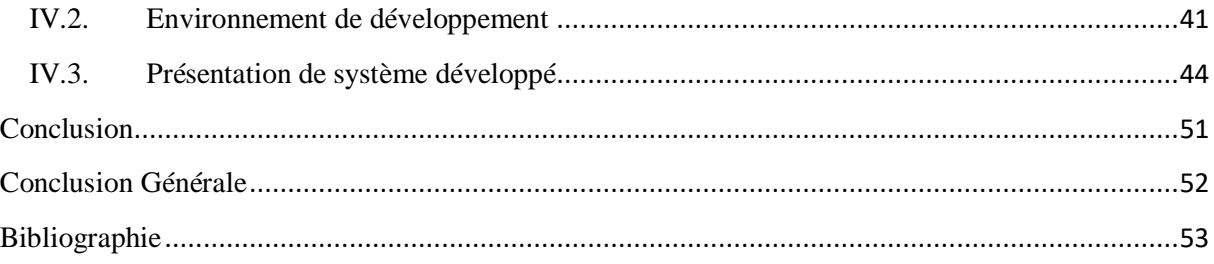

# **Liste des figures**

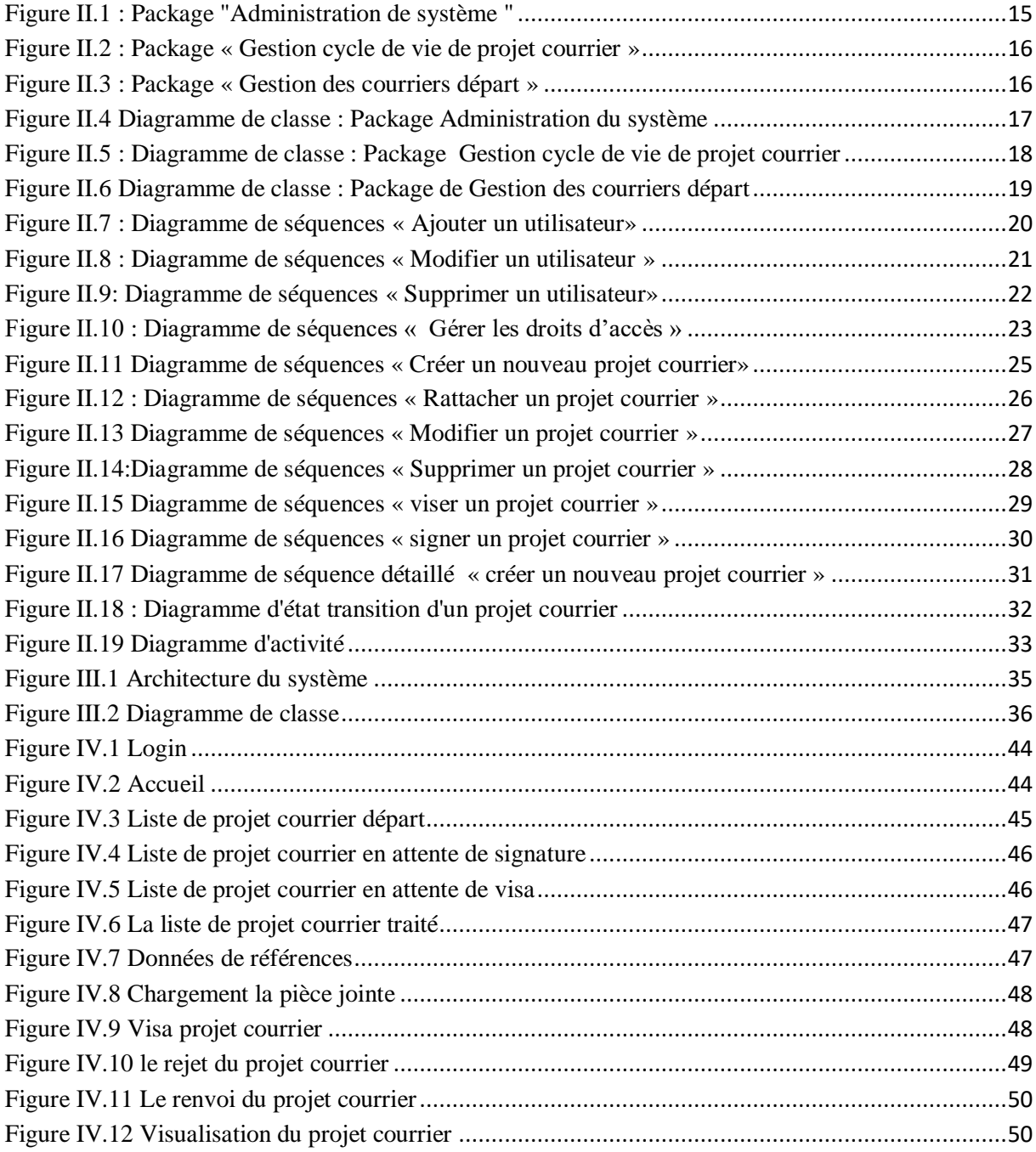

# **Liste des tableaux**

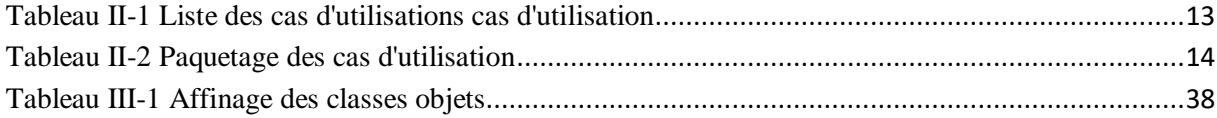

#### **Introduction générale**

<span id="page-8-0"></span>La gestion du courrier demande une organisation logistique rigoureuse pour ne pas manquer d'informations importantes, d'impératifs ou d'échéances. Une défaillance dans le traitement de la gestion administrative du courrier peut entraîner des pertes et des oublis, des erreurs de classement ou encore des surcoûts en cas de mauvaise opération. La tâche peut rapidement devenir fastidieuse lorsque le volume de document augmente. Elle implique en outre d'y consacrer du temps.

Entre la réception, le traitement, la rédaction, la mise sous pli et l'envoi du courrier et des colis, les services courrier entrant et sortant sont des éléments principaux des activités quotidiennes des entreprises.

Une bonne gestion est essentielle pour éviter que les courriers ne s'accumulent. La personne en charge de la gestion du courrier entrant et sortant peut être amenée à traiter des volumes plus ou moins importants selon l'activité. Les documents doivent être triés, classés, traités, archivés au quotidien et selon un processus bien précis.

#### <span id="page-8-1"></span>**Problématique générale**

Pour répondre à un besoin de gestion de ces courriers, ELIT a développé un applicatif pour gérer l'ensemble des courriers de la société.

Cet applicatif a pour objectif principale le traitement des courriers entrants et sortants de l'organisme. À savoir : Réception, filtrage, tri, envoi, acheminement, contrôle et distribution des courriers…

Ce système offre à l'ensemble des structures de l'organisme la possibilité de :

- o Résoudre le problème de lenteur dans la distribution et acheminement des courriers ;
- o Eliminer le problème de perte de données ;
- o Faciliter la recherche qui s'avère une tâche difficile sans système informatisé

Après plusieurs présentation de l'applicatif au profit des clients externes, un nouveau besoin a été exprimé qui consiste à automatiser la gestion des courrier sortants de l'entreprise en permettant l'échange des projets courrier entre les responsables pour validation via le système de sorte à éliminer toutes utilisation de papier en extra et atteindre le but final de zéro papier.

# <span id="page-9-0"></span>**Objectifs de l'étude**

Le projet à réaliser apportera des solutions pour les problèmes cités ci-dessus :

- o La gestion du parcours de validation de courrier au niveau de l'applicatif.
- o Réduire le problème de lenteur de l'envoie et réceptions des projets courrier (actuellement les envois et la réception se fait par des parapheurs et non pas automatiquement)
- o Avoir zéro papier quant au traitement de courriers départs

# <span id="page-9-1"></span>**Organisation du mémoire**

Ce mémoire est organisé comme suit : nous commençons au chapitre I par des généralités pour se familiariser sur la gestion électronique du courrier.

Dans le chapitre II nous avons fait une présentation sur l'organisme d'accueil et du système de gestion de courrier BARIDI.

Et puis nous avons mené l'analyse et la conception du nouveau système, en utilisant UML (Unified Modeling Language) comme langage de modélisation.

Dans le dernier chapitre, nous élaborons la réalisation de notre système.

#### <span id="page-10-0"></span>**I. Chapitre I : Généralité sur la gestion électronique des courriers.**

#### <span id="page-10-1"></span>**I.1. Introduction**

Lorsque les organisations ont commencé à implanter des systèmes de courrier électronique à la fin de la décennie passée et au début de celle-ci, c'était dans le but de disposer d'une méthode de communication et d'information purement informelle. Cependant, le courrier électronique, ou courriel, a rapidement évolué pour devenir un des plus importants moyens de communication dans le cadre des activités organisationnelles. C'est un outil unique qui a transformé la manière dont les organisations mènent leurs affaires parce que c'est un moyen rapide, efficace et peu coûteux de communiquer, que ce soit à l'intérieur d'un seul organisme ou entre différentes entreprises.

Un nombre grandissant d'organisations utilisent un système de courrier électronique pour diffuser des informations générales, faire circuler des rapports, envoyer des mémos, échanger des documents officiels, expédier de la correspondance à l'extérieur du réseau local, diffuser des directives et soutenir différents aspects de leurs opérations. Un service de courrier électronique adapté offre la possibilité d'augmenter la rapidité des communications organisationnelles, de diffuser massivement des informations, d'éliminer des opérations de paperasserie, de faciliter la prise de décisions et d'automatiser certaines tâches routinières.

Cependant les possibilités d'économie pécuniaire et d'augmentation de l'efficience sont perdues si le système de courrier électronique et les documents qu'il contient ne sont pas gérés convenablement.

Le service de gestion de courrier est aujourd'hui indispensable au fonctionnement des organisations privées ou publics. La montée en puissance du numérique oblige à une réorganisation totale de ce service. La modernisation des services de gestion électronique du courrier facilite les liens à la fois entre une organisation et ses correspondants et entre les directions et les services.

## <span id="page-11-0"></span>**I.2. Définition du courrier électronique**

Le courrier électronique est un terme générique désignant un outil de communication qui permet la transmission électronique d'information textuelle ou non, à partir de l'ordinateur de l'expéditeur à celui de son ou ses destinataire(s) à travers un réseau de communication. Les fichiers attachés sont toujours considérés comme faisant partie intégrante du message électronique.

Il se définit par le service de transfert des messages envoyés par un système de messagerie électronique via un réseau informatique (aujourd'hui Internet) vers la boîte aux lettres électronique d'un destinataire choisi par l'émetteur. Autrement dit, le courrier électronique est le service de correspondance qui permet l'échange de messages électroniques à travers un réseau informatique.

Le courrier électronique permet en effet de saisir un maximum d'éléments en un minimum de temps. Il permet donc aussi une lecture condensée de prélèvement d'informations. En entreprise son usage s'ancre dans la réalité sociale, empreinte de subjectivité [1].

Si une entreprise propose des adresses électroniques pour communiquer avec elle mais ne gère pas ses courriels d'une façon efficace, elle peut facilement se retrouver dans une situation pire que de ne pas offrir le service du tout En effet, il n'y a rien de plus frustrant pour un client que de ne pas se faire répondre à l'intérieur d'un délai raisonnable.

C'est pour cette raison que plusieurs logiciels de gestion de courrier électronique ont récemment fait leur apparition. La plupart de ces logiciels possèdent plusieurs caractéristiques intéressantes:

- réception des courriers
- routage automatique par mots clés
- utilisation de patrons de réponse figés pour les questions les plus fréquentes
- accès à des bases de données
- correcteur orthographique
- intégration du service à la clientèle
- historique et archivage des messages

# Chapitre I Généralité sur la gestion électronique des courriers

# <span id="page-12-0"></span>**I.3. Les Avantage d'un système électronique de gestion de courrier**

Un système électronique de gestion de courrier offre plusieurs avantages permis lesquelles on cite :

- un outil ayant la capacité de centraliser toute action et information en relation directe avec les flux de courriers que ce soit un fax, un e-mail ou encore un courrier papier.
- Moyen de communication rapide, efficace.
- économique et répandu.
- Augmentation de la productivité.
- Réduction des coûts de communication
- Amélioration de la gestion des affaires.
- Diffusion du courrier aux services en copie.
- sécurité et efficacité à vos processus internes.
- L'optimisation du traitement des courriers.
	- o Gestion rapide et automatisée des courriers.
	- o L'assurance d'une qualité de service.
	- o Traçabilité et suivi rigoureux des courriers.
- La sécurité des correspondances
	- o Réponse aux obligations légales de l'organisation.
	- o Assurance de la confidentialité des courriers.
	- o Conservation de l'intégralité des courriers et garantie de l'authenticité des signatures.

#### <span id="page-12-1"></span>**I.4. L'intérêt d'un système courrier dans une entreprise**

Un moyen privilégié de communication sans papier, le courrier électronique permet à la fois la transmission de messages avec des ordinateurs extérieurs à l'entreprise mais encore une communication interne dans l'entreprise.

Ainsi, il peut remplacer non seulement le traditionnel courrier de l'entreprise mais encore les notes de service, les appels téléphoniques d'ordre privé des salariés et les visites personnelles. Les possibilités de transmettre diverses formes de données électroniques sont

# Chapitre I Généralité sur la gestion électronique des courriers

multiples. Il peut s'agir de fichiers textes, de feuilles de calcul, de messages vidéo, de photographies

<span id="page-13-0"></span>**I.5. Etude sur les systèmes électronique de gestion de courrier qui existe sur le web** Sur le web on trouve différents logiciels ou des systèmes qui varient selon les fonctions quel offres. On va citer quelques une :

## <span id="page-13-1"></span>**I.5.1. OpenCourrier : Logiciel de gestion du courrier**

Le logiciel OpenCourrier permet la dématérialisation du courrier. Il gère les dossiers des courriers entrants et sortants dans une organisation et facilite leur diffusion au sein de l'organisation par une approche dématérialisée.

Il est conçu selon une approche simple et ergonomique, utilisable facilement par tous publics.

Fonctionnalités clés d'openCourrier :

- Suivi et archivage du courrier multicanal.
- Enregistrement des nouveaux courriers à partir du scan.
- Gestion des différents services et organisations.
- Affectation du courrier à un service de traitement.
- Accès au courrier filtré par service gestionnaire du courrier.
- Dématérialisation et stockage des pièces du dossier.
- Lier des courriers entrants et ou sortants entre eux.
- Recherche multicritères. [2]

#### <span id="page-13-2"></span>**I.5.2. Documind**

La Gestion Electronique de Documents documind recouvre tous les documind<sup>2</sup> processus visant à gérer et organiser des documents de manière informatisée.

La GED permet de maîtriser les flux de documents et d'en améliorer la

traçabilité. La circulation et le traitement des documents sont facilités. Elle touche toutes les étapes du cycle de vie d'un document, de l'acquisition à l'archivage en passant par le classement, le stockage et la diffusion.

Documind permet de dématérialiser les courriers entrants et sortants (papier, fax, emails) afin de simplifier leur archivage, leur partage et leur consultation. [3]

#### <span id="page-14-0"></span>**I.5.3. QALITEL courrier**

QALITEL courrier s'intègre totalement dans un environnement bureautique et permet la diffusion, la traçabilité, la fiabilité, la confidentialité, l'archivage ainsi que l'historique de l'ensemble des courriers et documents reçus où émis et gérés par votre système d'information.

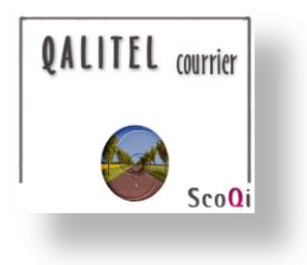

- Il Garantit la gestion des échéances.
- Assure le classement et la recherche des courriers et des documents.
- Réussit le suivi efficace de vos courriers.
- Anticipe les réclamations par la maîtrise globale du traitement.
- Numérise en un clic les documents entrants (optionnel).
- Trace l'information, de l'arrivée à la réponse de chaque courrier. [4]

## <span id="page-14-1"></span>**Conclusion**

La gestion électronique de courrier inclut l'ensemble des tâches et processus qui vont permettre de recevoir, trié, mettre sous pli et facilité l'envoi de courrier au sein d'une entreprise .la gestion du courrier entrant et sortant est une tâche incontournable au sein d'une organisation.

Plusieurs outils sont développés et existent sur le marché. Leur objectif principal est de régler le problème de la gestion courrier dans l'ensemble des entreprises.

# <span id="page-15-0"></span>**II. Chapitre II: Organisme d'accueil et Analyse de système**

## <span id="page-15-1"></span>**II.1. Présentation de l'organisme d'accueil**

El Djazaïr Information Technology "ELIT" est une filiale du Groupe Sonelgaz, est chargée de mettre en place un système d'information global pour l'ensemble des sociétés du Groupe, en premier lieu, et pour le marché national, en second lieu.

Sa spécialité est dans les technologies de l'information et de la communication, comptant plus de 300 ingénieurs informaticiens, plus de 40 clients et des infrastructures hautement disponibles et sécurisées.

Au-delà des aspects reconnus au domaine IT, les réseaux informatiques, le développement des sites web, la messagerie électronique, etc., ELIT assure la sécurité des systèmes d'information via une plateforme de sécurité à la pointe de la technologie et ce, avec une ressource humaine 100% algérienne.

ELIT vous accompagne depuis l'expression de vos besoins en systèmes d'information jusqu'à la réalisation de vos projets, tout en restant disponible à travers ses formules après-vente.

#### <span id="page-15-2"></span>**II.2. Etude de l'existant**

Pour répondre à un besoin de gestion de ces courriers, ELIT a développé un applicatif pour gérer l'ensemble des courriers de la société appelé BARIDI.

BARIDI est une solution pour la gestion du courrier arrivé / départ des toutes les structrures d'une société ou autre organisme pour une meilleure gestion des flux, une réduction des délais et la dématérialisation du courrier.

Cet applicatif a pour objectif principale le traitement des courriers entrants et sortants de l'organisme. À savoir : Réception, filtrage, tri, envoi, acheminement, contrôle et distribution des courriers, stockage…

Ce système offre à l'ensemble des structures de l'organisme la possibilité de :

- Résoudre le problème de lenteur dans la distribution et acheminement des courriers.

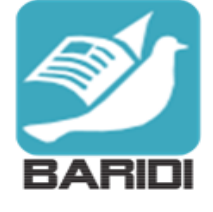

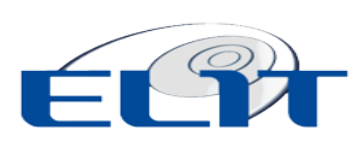

- Eliminer le problème de perte de données.
- Faciliter la recherche qui s'avère une tâche difficile sans système informatisé.

## o **Fonctionnalités**

- Enregistrement des courriers Arrivée/Départ.
- Envoi des courriers internes par système.
- Recherche des courriers Arrivée/Départ selon plusieurs critères.
- Gestion des délais et clôture des traitements des courriers Arrivée.
- Stockage des courriers numérisés dans le système.
- Affichage du suivi des courriers.

## <span id="page-16-0"></span>**II.3. Critique de l'existant**

Les utilisateurs du système de gestion de courrier départ ''BARIDI'' sont :

- $\triangleright$  La secrétaire qui assure la saisie et le suivi des courriers,
- Le responsable qui prend les décisions concernant les courriers, leurs affectations, envoie ainsi que leurs validation, sachant que ce système ne peut être utilisé que le réseau informatique de cette dernière.

Dans la gestion du courrier départ, l'étape de préparation et validation du courrier se fait en extra du système ce qui n'a pas permis de réduire le nombre de papier manipulé ainsi :

- Une perte immense de temps pour le traitement d'un projet courrier (courrier non encore validé)
- Perte de traçabilité lors de l'envoi de plusieurs versions pour traitement

## <span id="page-17-0"></span>**II.4. Analyse du nouveau système**

La méthode de modélisation choisie est le langage de modélisation UML (Unified Modeling Language).

UML est un langage graphique pour la conception d'objets, utilisé pour spécifier, visualiser, construire et documenter. Ce langage fournit une représentation indépendante de tout langage de programmation et méthode de développement. Nous allons deviser notre analyse en partie, analyse fonctionnelle, statique et dynamique.

#### <span id="page-17-1"></span>**II.4.1. Analyse**

#### o **Les besoins fonctionnels**

Les besoins fonctionnelles expriment une action que doit effectuer le système en réponse à une demande (sorties qui sont produite pour un ensemble donné d'entrées).

Le système proposé doit permettre la :

- Création des projets courriers au niveau du système
- Envoi du projet courrier pour validation au responsable hiérarchique
- Validation ou rejet du projet courrier
- La gestion du flux d'envoie des projets courriers

#### o **Les besoins non fonctionnels**

Les besoins non fonctionnels sont importants car ils agissent de façon indirecte sur le résultat et sur le rendement de l'utilisateur. Notre application doit répondre à ces besoins qui sont nécessaires pour atteindre la perfection et la bonne qualité du logiciel.

- **Fiabilité :** l'application doit fonctionner de façon cohérente sans erreurs,
- **Ergonomie :** le thème adapté de l'application doit être Similaire au système existant,
- **Efficacité :** l'application doit permettre l'accomplissement des tâches avec le minimum de manipulations,
- **Sécurité :** l'application doit être sécurisée au niveau des données: stockage des documents enregistrés
- **Performance** : l'application doit être performante c'est-à-dire qu'elle doit répondre à travers ses fonctionnalités à toutes les exigences des utilisateurs d'une manière optimale.

#### o **Les acteurs du système :**

**L'administrateur** : il est indispensable pour notre système pour l'accomplissement des activités suivantes :

- $\triangleright$  Gestion des utilisateurs.
- Gestion des droits d'accès.
- > Administration du système.

**Responsable** : il s'occupe des activités suivantes :

- Créer un nouveau projet courrier départ.
- Envoi du projet courrier.
- $\triangleright$  Modification du projet courrier.
- $\triangleright$  Suppression du projet courrier.
- $\triangleright$  Validation projet courrier.
- $\triangleright$  Choisir le visa de projet courrier.
- Rattachement de projet courrier.

#### **Secrétaire** :

- ajout un nouveau courrier départ.
- $\triangleright$  modification du courrier départ.
- notifier le destinataire du courrier départ.
- suppression du courrier départ (en cas d'erreur).

#### o **Identification des cas d'utilisations :**

Un cas d'utilisation (*use case*) représente un ensemble de séquences d'actions réalisées par le système et produisant un résultat observable intéressant pour un acteur particulier.

Un cas d'utilisation modélise un service rendu par le système. Il exprime les interactions acteurs/système et apporte une valeur ajoutée « notable » à l'acteur concerné. [5]

**Liste des cas d'utilisation :** Le tableau présenté si dessous énumère les cas d'utilisation de notre système

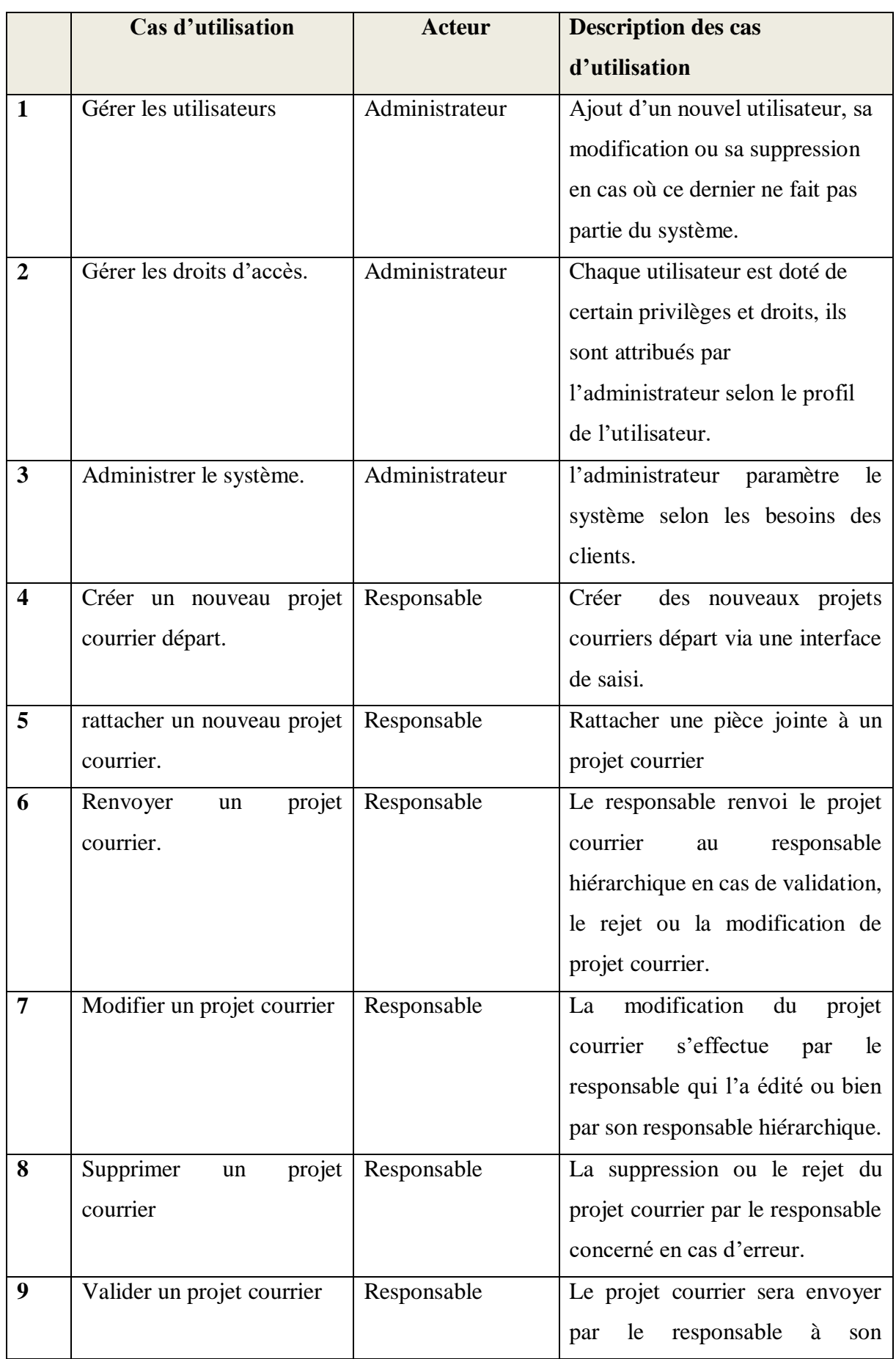

|    |                             |            | hiérarchique<br>responsable<br>ce      |
|----|-----------------------------|------------|----------------------------------------|
|    |                             |            | dernier valide (signe ou vise) le      |
|    |                             |            | courrier en cas d'approbation.         |
| 11 | Ajouter un courrier départ  | secrétaire | Apres que le courrier sera signé et    |
|    |                             |            | validé, la secrétaire va saisir les    |
|    |                             |            | métas données du courrier de           |
|    |                             |            | départ ensuite le scanner et le        |
|    |                             |            | rattachée dans le système.             |
| 12 | Modifier un courrier départ | secrétaire | Modification des métas donnés          |
|    |                             |            | bien le rattachement<br>du<br>$\alpha$ |
|    |                             |            | courrier départ.                       |
| 13 | Supprimer<br>courrier<br>un | secrétaire | Suppression du courrier départ         |
|    | départ                      |            | en cas d'erreur.                       |
| 14 | Notifier<br>destinataire    | secrétaire | L'envoie du courrier départ par        |
|    | courrier départ             |            | mail au responsable externe de la      |
|    |                             |            | société ou automatiquement au          |
|    |                             |            | responsable interne via le             |
|    |                             |            | système.                               |

<span id="page-20-0"></span>Tableau II-1 Liste des cas d'utilisations cas d'utilisation

# **Paquetage des cas d'utilisation :**

Un paquetage permet d'organiser des éléments de modélisation en groupe Les éléments contenus dans un package doivent représenter un ensemble fortement cohérent et sont généralement de même nature et de même niveau sémantique. [6]

Le tableau si dessous présent les différents package des cas d'utilisations recensés auparavant

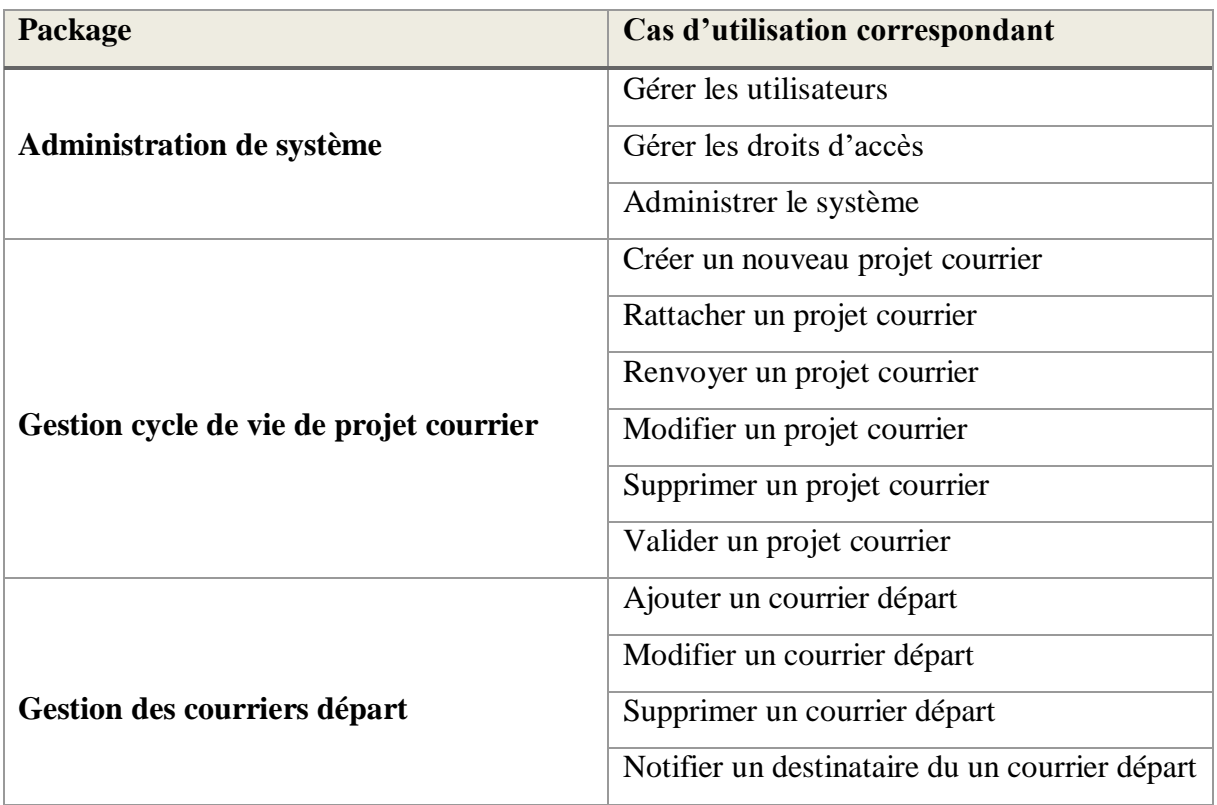

<span id="page-21-0"></span>Tableau II-2 Paquetage des cas d'utilisation

## o **Diagramme des cas d'utilisation :**

Les use cases permettent de structurer les besoins des utilisateurs et les objectifs correspondants d'un système. Ils centrent l'expression des exigences du système sur ses utilisateurs : ils partent du principe que les objectifs du système sont tous motivés. [5]

# **Package : Administration de système**

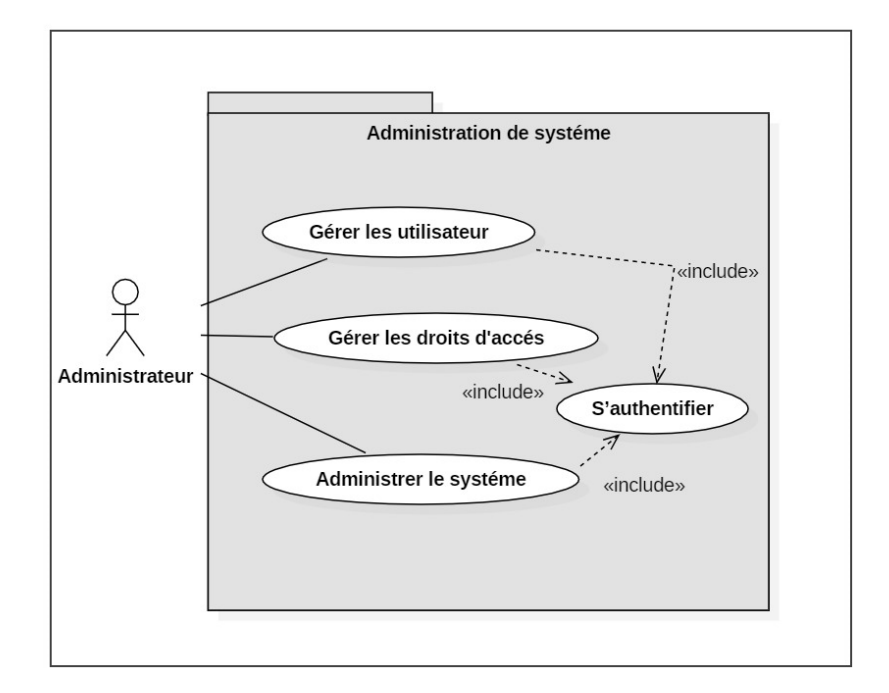

<span id="page-22-0"></span>Figure II.1 : Package "Administration de système "

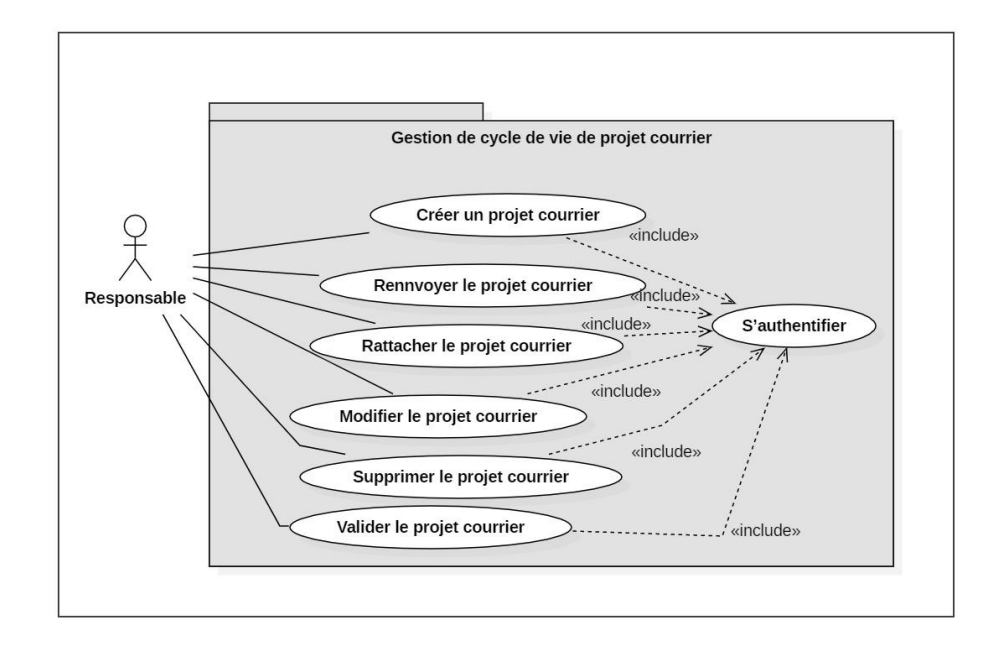

# **Package : Gestion cycle de vie de projet courrier :**

Figure II.2 : Package « Gestion cycle de vie de projet courrier »

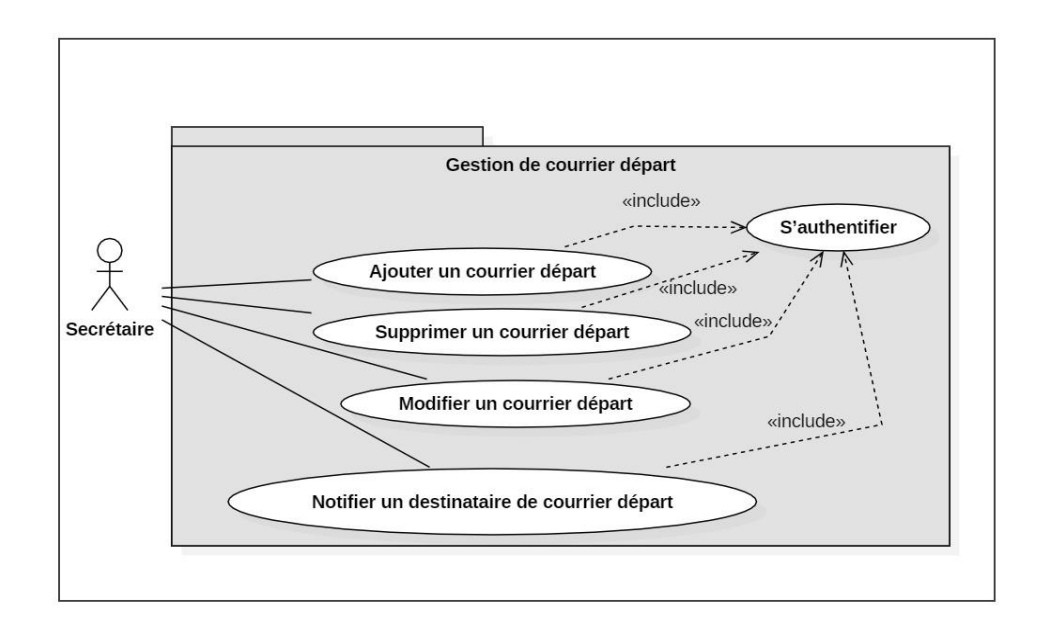

# <span id="page-23-0"></span>**Package : Gestion des courriers départ**

<span id="page-23-1"></span>Figure II.3 : Package « Gestion des courriers départ »

#### **diagramme de classe :**

Le diagramme de classes exprime la structure statique du système en termes de classes et de relations entre ces classes.

L'intérêt du diagramme de classe est de modéliser les entités du système d'information. Le diagramme de classe permet de représenter l'ensemble des informations finalisées qui sont gérées par le domaine. Ces informations sont structurées, c'est-à-dire qu'elles sont regroupées dans des classes. Le diagramme met en évidence d'éventuelles relations entre ces classes. [5]

## **Package : Administration de système :**

Cette figure ci-dessus représente le diagramme de classe du package « Administration de système »

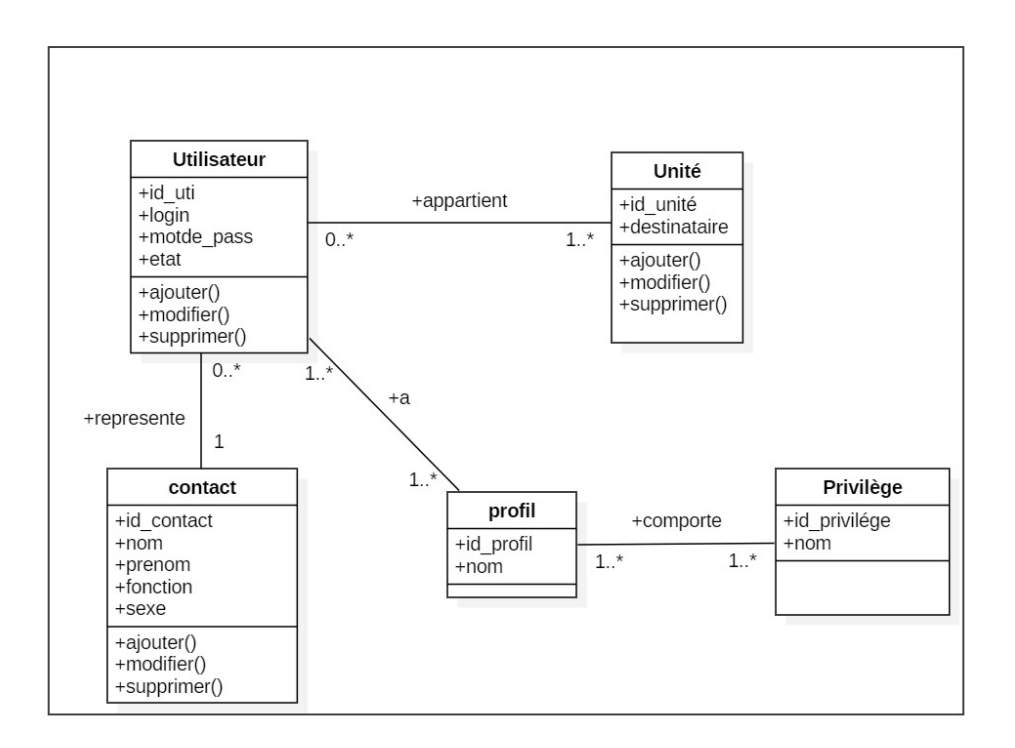

<span id="page-24-0"></span>Figure II.4 Diagramme de classe : Package Administration du système

**Package : Gestion cycle de vie de projet courrier :**

Cette figure ci-dessus représente le diagramme de classe du package « Gestion cycle de vie de projet courrier »

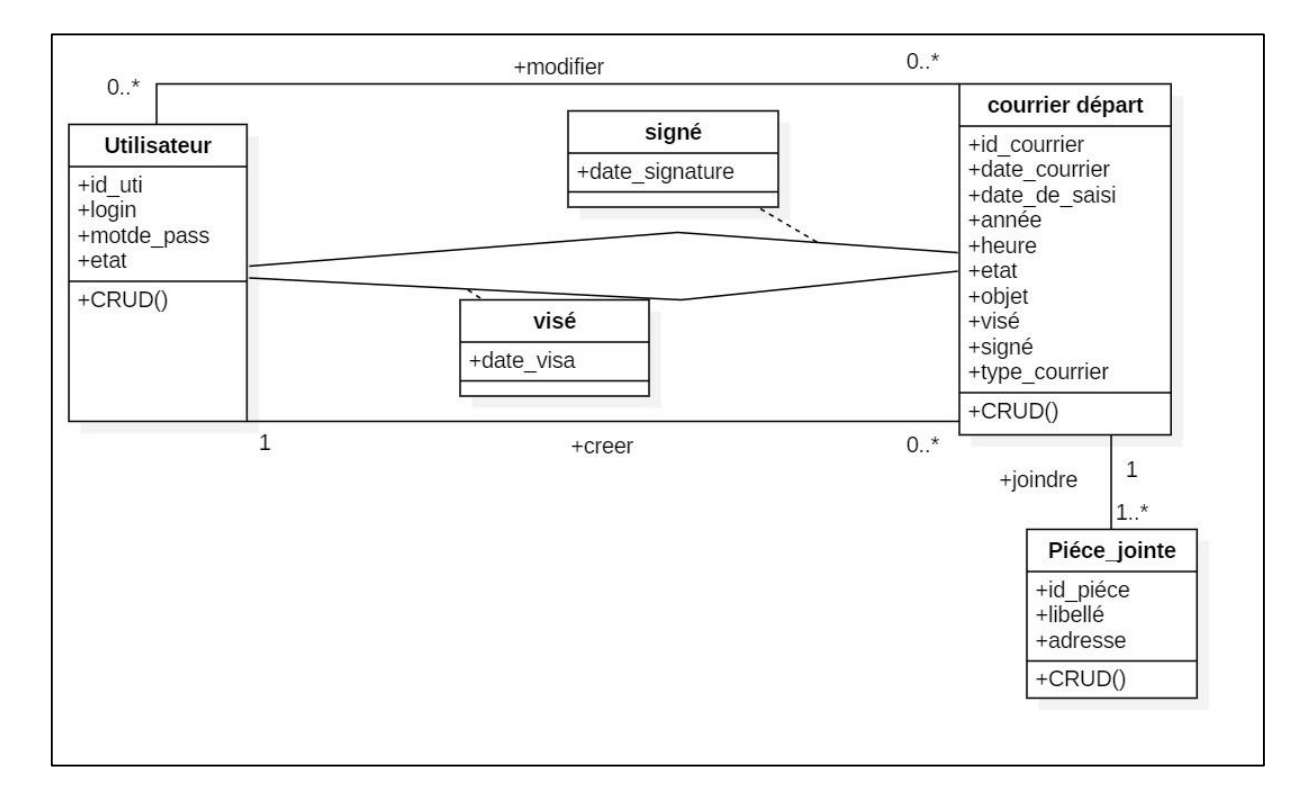

<span id="page-25-0"></span>Figure II.5 : Diagramme de classe : Package Gestion cycle de vie de projet courrier

# **Package Gestion des courriers départ**

Cette figure ci-dessus représente le diagramme de classe du package « Gestion des courriers départ »

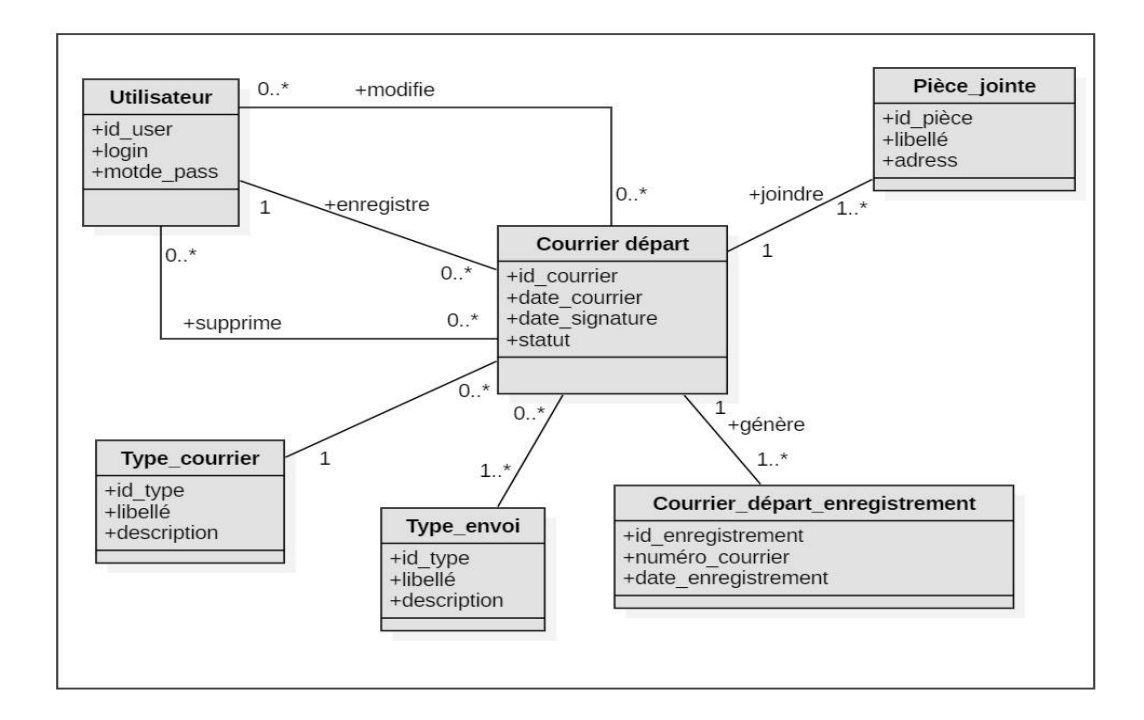

<span id="page-26-1"></span>Figure II.6 Diagramme de classe : Package de Gestion des courriers départ

#### <span id="page-26-0"></span>**II.4.2. Analyse dynamique**

L'analyse dynamique consiste à décrire les interactions entre les différents objets.

Elle décrit les aspects d'un système où intervient le temps, les séquences, les événements, séquences d'événements, les états qui définissent le contexte pour des événements et l'organisation des événements et des états

Le modèle dynamique décrit le contrôle des séquences d'opérations qui ont lieu.

Dans cette étape nous allons élaborer les diagrammes de séquence, d'état transition et d'activité du nouveau système.

#### **Diagramme de séquences :**

Il décrit une exécution d'un cas d'utilisation précis du début à la fin. Il correspond à une sélection d'enchainement d'un cas d'utilisation. [5].

Comme nous avons vu dans la description des cas d'utilisations de notre système, maintenant on va les détaillé dans les diagrammes de séquences

#### **Diagramme de séquences fonctionnelles :**

**Cas N° 1 :** Gérer les utilisateurs :

 $\triangleright$  Ajouter un utilisateur.

Description textuelle :

Résumé : Ce cas d'utilisation permet de créer un nouveau utilisateur

Acteurs: Administrateur

Pré condition : Décision responsable.

Post condition : utilisateur ajouté.

Flux normal:

L'administrateur accède à la page liste des utilisateurs.

L'administrateur choisit d'ajouter un nouveau utilisateur.

Le système lui affiche un formulaire à remplir.

L'administrateur saisit les informations.

Le système enregistre le nouveau utilisateur et affiche un message.

# Flux alternatifs

Si les informations saisies sont incohérentes, le système renvoie un message d'erreur

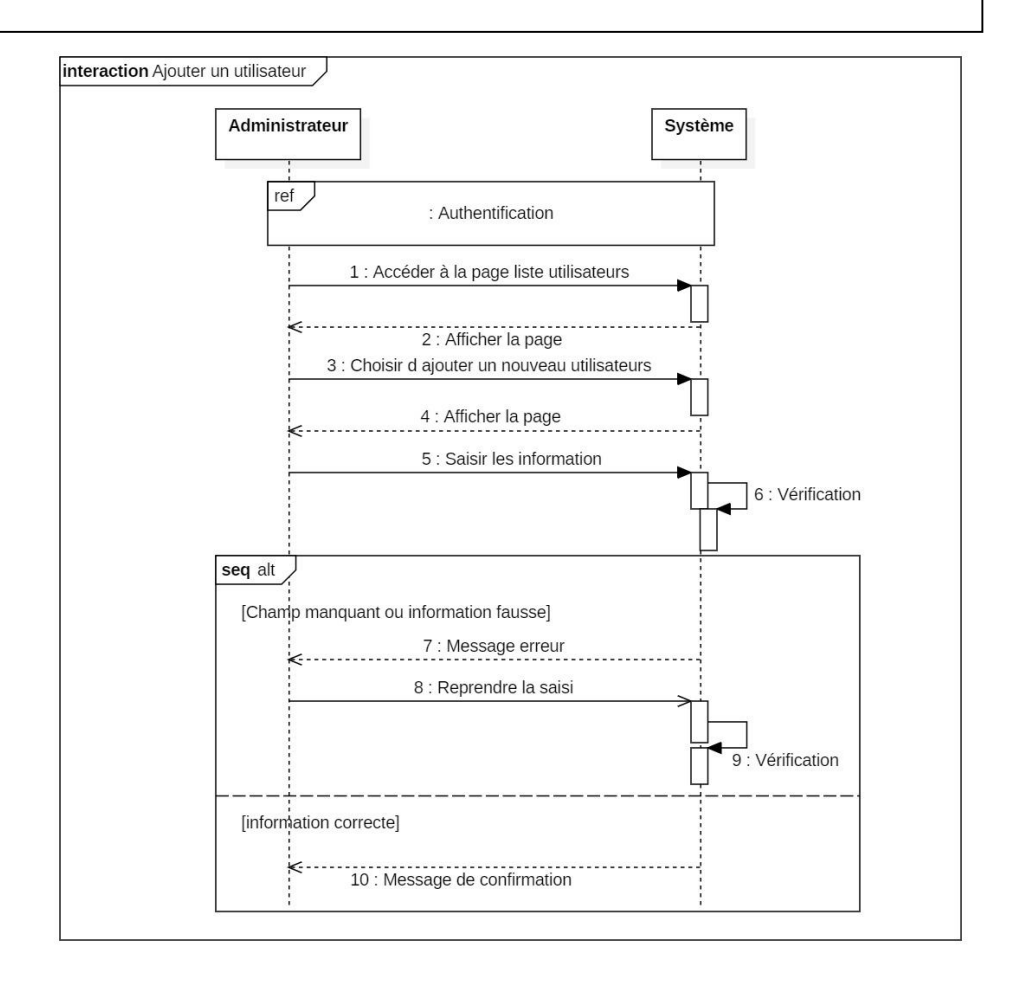

<span id="page-27-0"></span>Figure II.7 : Diagramme de séquences « Ajouter un utilisateur»

 $\triangleright$  Modifier un utilisateur.

Description textuelle :

Résumé : Ce cas d'utilisation permet de modifier un utilisateur

Acteurs: Administrateur

Pré condition : Décision responsable.

Post condition : Utilisateur modifié.

Flux normal:

L'administrateur accède à la page liste des utilisateurs.

L'administrateur choisit l'utilisateur à modifier.

Le système lui affiche la page de modification.

L'administrateur modifie les informations

Le système enregistre les modifications apportées au utilisateur et affiche un

message.

Flux alternatifs

Si les données saisies sont incohérentes, le système renvoie un message d'erreur.

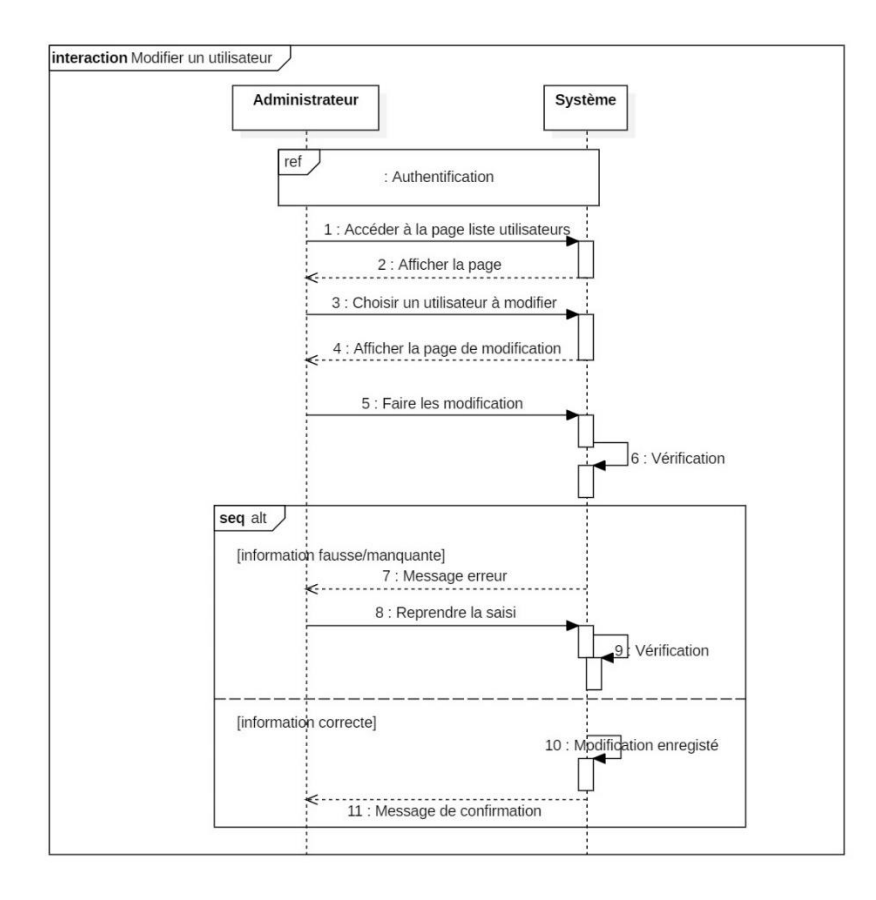

<span id="page-28-0"></span>Figure II.8 : Diagramme de séquences « Modifier un utilisateur »

 $\triangleright$  Supprimer un utilisateur.

Description textuelle :

Résumé : Ce cas d'utilisation permet de supprimer un utilisateur

Acteurs: Administrateur

Pré condition : Décision responsable.

Post condition : Utilisateur supprimé.

Flux normal:

L'administrateur accède à la page liste des utilisateurs.

L'administrateur choisit l'utilisateur à supprimer.

Le système demande la confirmation de la suppression.

L'administrateur confirme la suppression

Le système supprime l'utilisateur et affiche un message de succès.

Flux alternatifs

L'administrateur annule la suppression d'utilisateur.

Le système réaffiche la liste des utilisateurs.

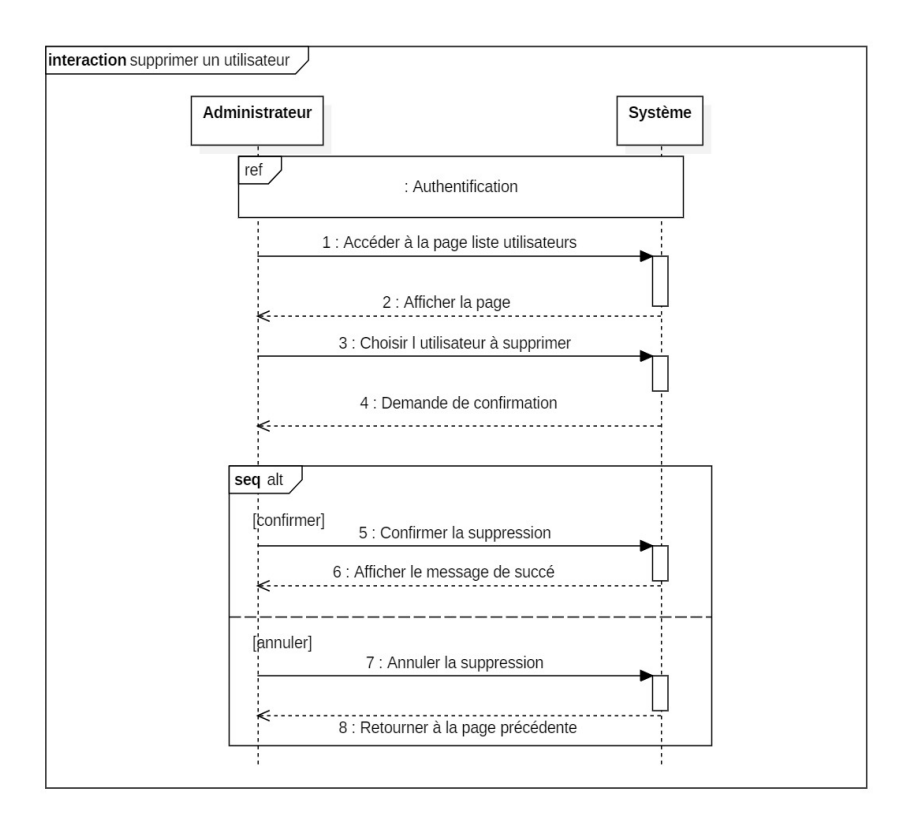

<span id="page-29-0"></span>Figure II.9: Diagramme de séquences « Supprimer un utilisateur»

**Cas N° 2 :** Gérer les droits d'accès.

Description textuelle :

Résumé : Ce cas d'utilisation permet de gérer les droits d'accès Acteurs: Administrateur Pré condition : Décision responsable. Post condition : Un profil est ajouté. Flux normal: L'administrateur accède à la page liste des profils. L'administrateur choisit l'utilisateur(s) et leur privilège(s). L'administrateur confirme l'ajout du profil. Le système ajoute le profil et affiche un message de succès. Flux alternatifs L'administrateur annule la suppression d'utilisateur. Le système réaffiche la liste des utilisateurs

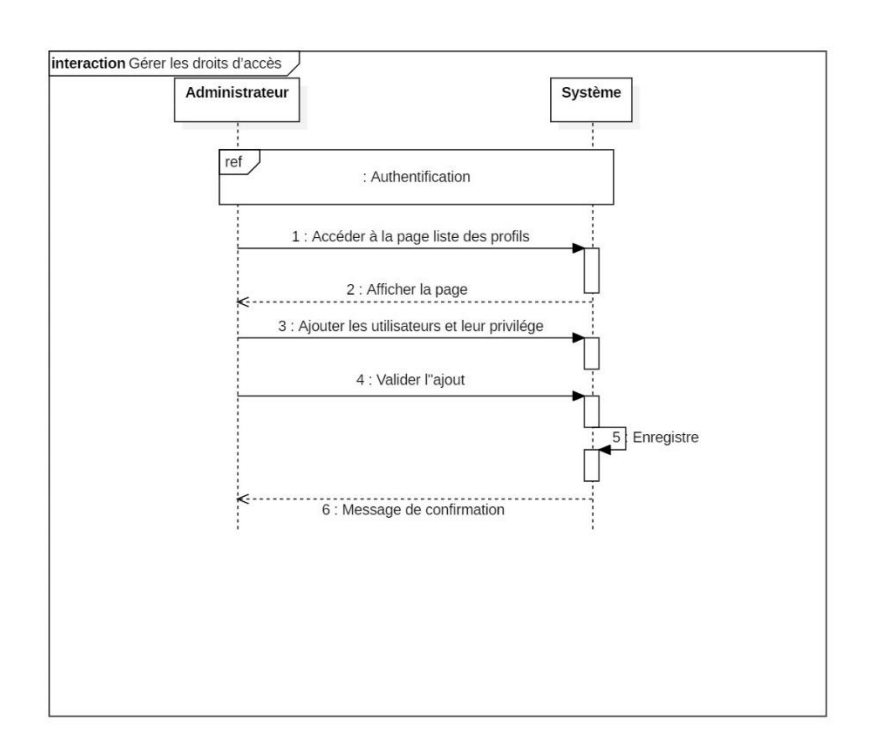

<span id="page-30-0"></span>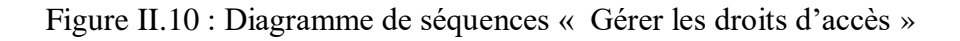

**Cas N° 3:** Créer un nouveau projet courrier **:**

Description textuelle:

Résumé : Ce cas d'utilisation permet de créer un nouveau projet courrier Acteurs: Responsable Post condition : Un projet courrier est ajouté. Flux normal: Le responsable accède à la page liste des projets courrier. Le responsable choisit d'ajouter un nouveau projet courrier. Le système lui affiche un formulaire à remplir. Le responsable saisi tous les informations du projet courrier. Le responsable choisi le visa contact(s) du projet courrier. Le responsable rattache une pièce jointe à un projet courrier. Le système ajoute le projet courrier et affiche un message de succès. Flux alternatifs Si les informations saisies sont incohérentes, le système renvoie un message d'erreur

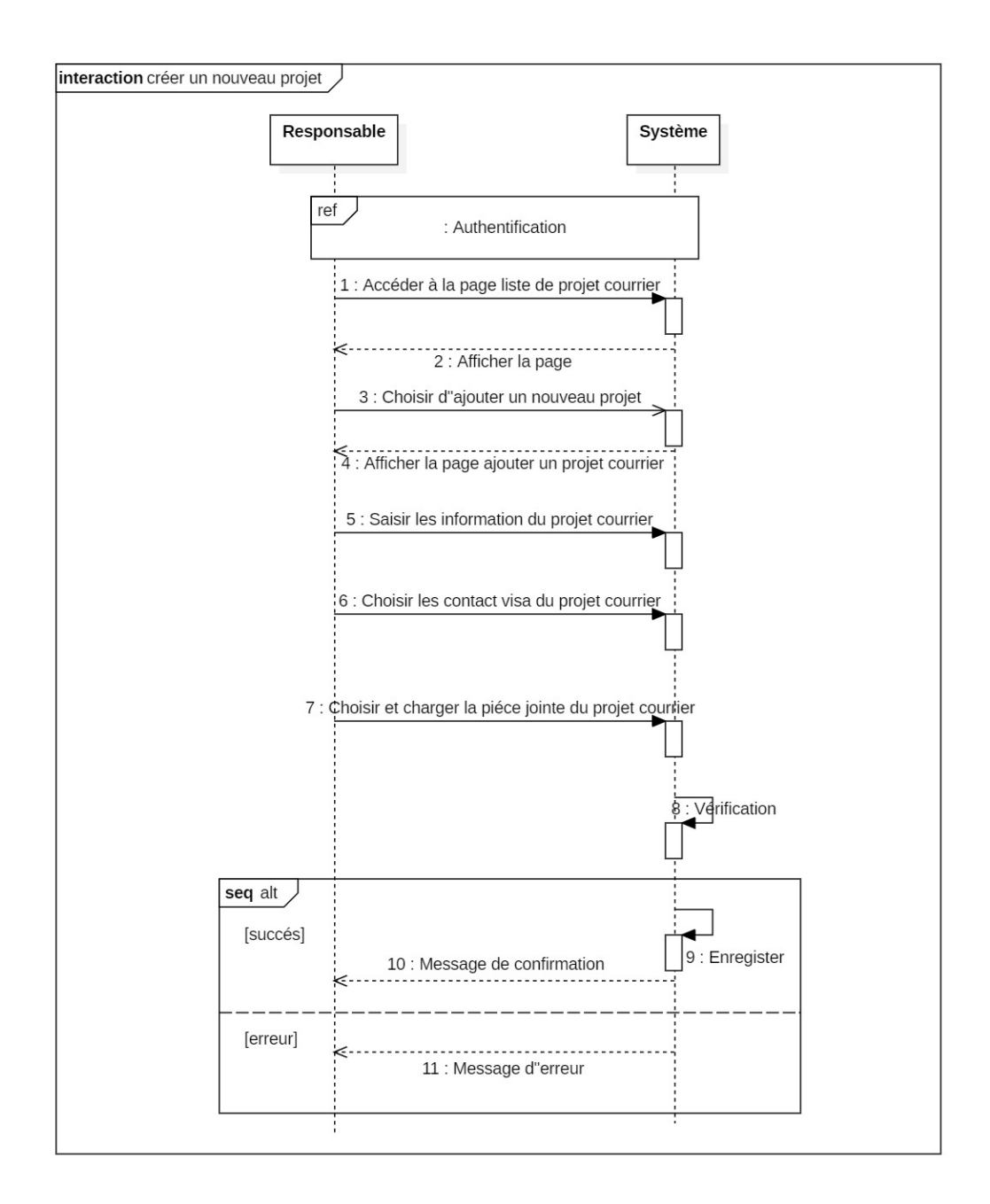

<span id="page-32-0"></span>Figure II.11 Diagramme de séquences « Créer un nouveau projet courrier»

**Cas N° 4:**Rattacher un projet courrier :

Description textuelle :

Résumé : Ce cas d'utilisation permet de rattacher une pièce jointe à un projet courrier

Acteurs: Responsable

Post condition : Rattachement du projet courrier.

Flux normal:

Le responsable accède la liste des projets courrier.

Le responsable choisit le courrier a modifié et télécharge la nouvelle version de la pièce jointe.

Le système l'enregistre et affiche un message de succès.

Flux alternatifs :

Le système affiche un message d'erreur de chargement.

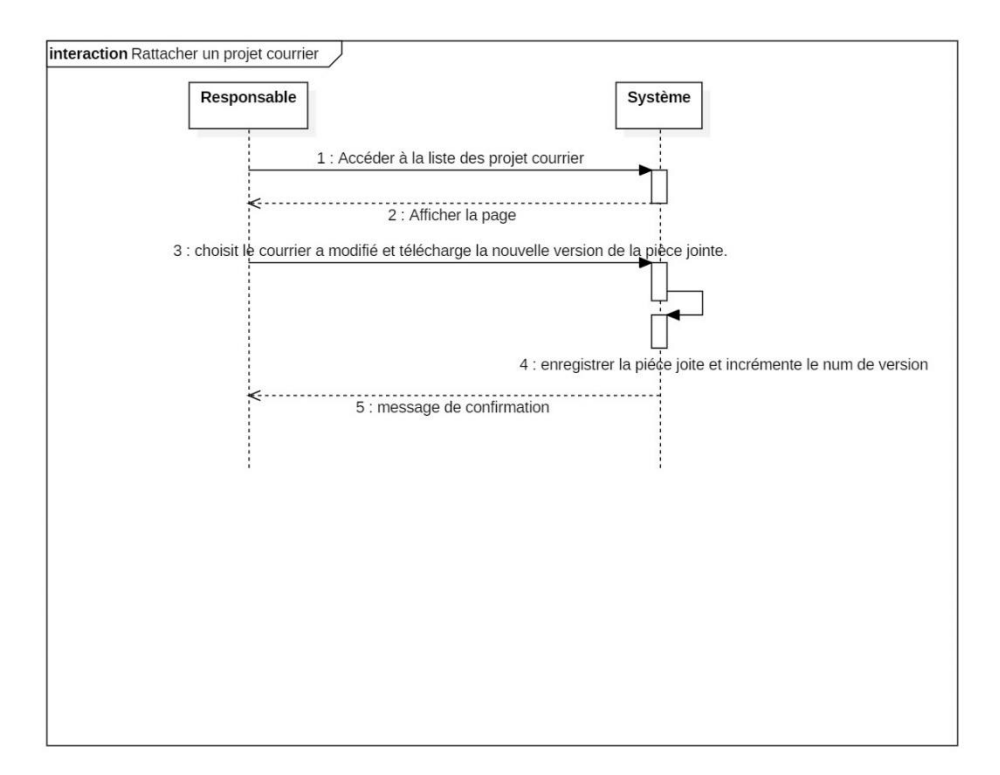

# <span id="page-33-0"></span>Figure II.12 : Diagramme de séquences « Rattacher un projet courrier »

# **Cas N° 5 :** Modifier un projet courrier

## Description textuelle

Résumé : Ce cas d'utilisation permet de modifier un projet courrier

Acteur : Responsable

Post condition : projet courrier modifié.

Flux normal:

Le responsable accède à la page liste des projets courrier.

Le responsable choisit le projet courrier à modifier.

Le système lui affiche la page de modification.

Le responsable modifie les informations et rattache le projet courrier.

Le responsable peut juste rattacher le projet courrier.

Le système enregistre les modifications apportées au utilisateur et affiche un message de succès.

Flux alternatifs

Si les données saisies sont incohérentes, le système renvoie un message d'erreur.

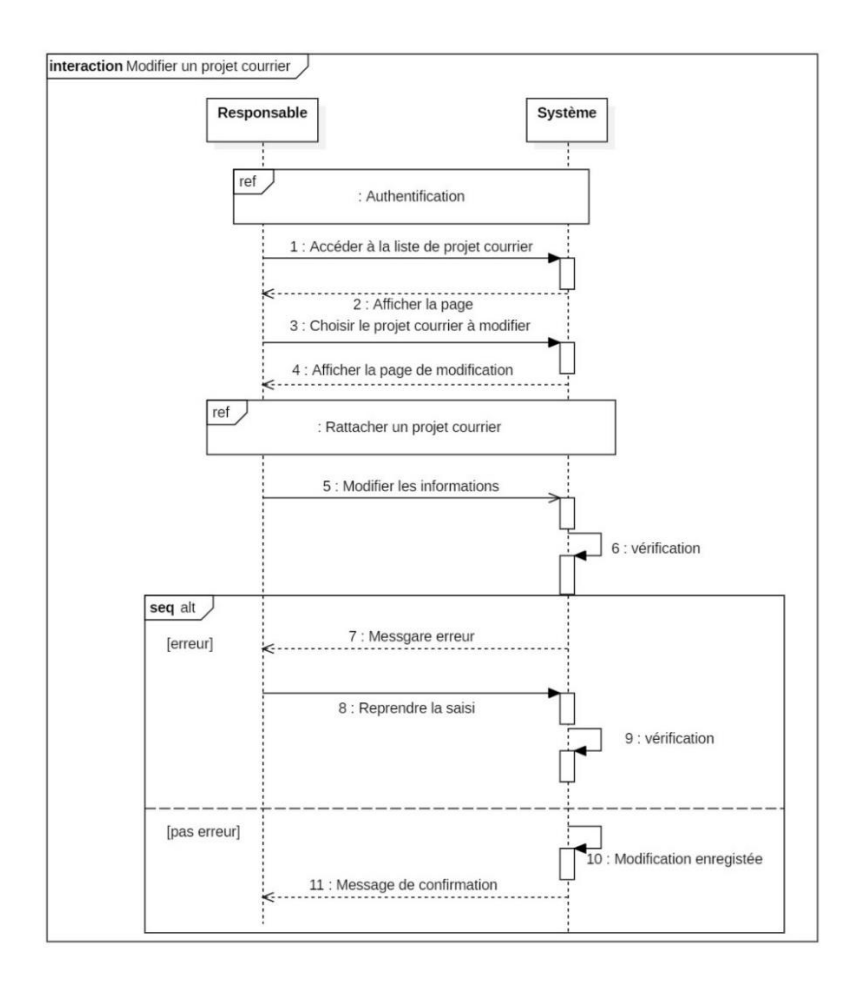

<span id="page-34-0"></span>Figure II.13 Diagramme de séquences « Modifier un projet courrier »

# **Cas N° 6:** Supprimer un projet courrier

Description textuelle :

Résumé : Ce cas d'utilisation permet de supprimer un projet courrier

Acteurs: Responsable

Post condition : un projet courrier supprimé.

Flux normal:

Le responsable accède à la page liste des projets courrier.

Le responsable choisit le projet courrier à supprimer.

Le système demande la confirmation de la suppression.

Le responsable confirme la suppression

Le système supprime le projet courrier et affiche un message de succès.

Flux alternatifs

Le responsable annule la suppression de projet courrier.

Le système réaffiche la liste des projets courrier.

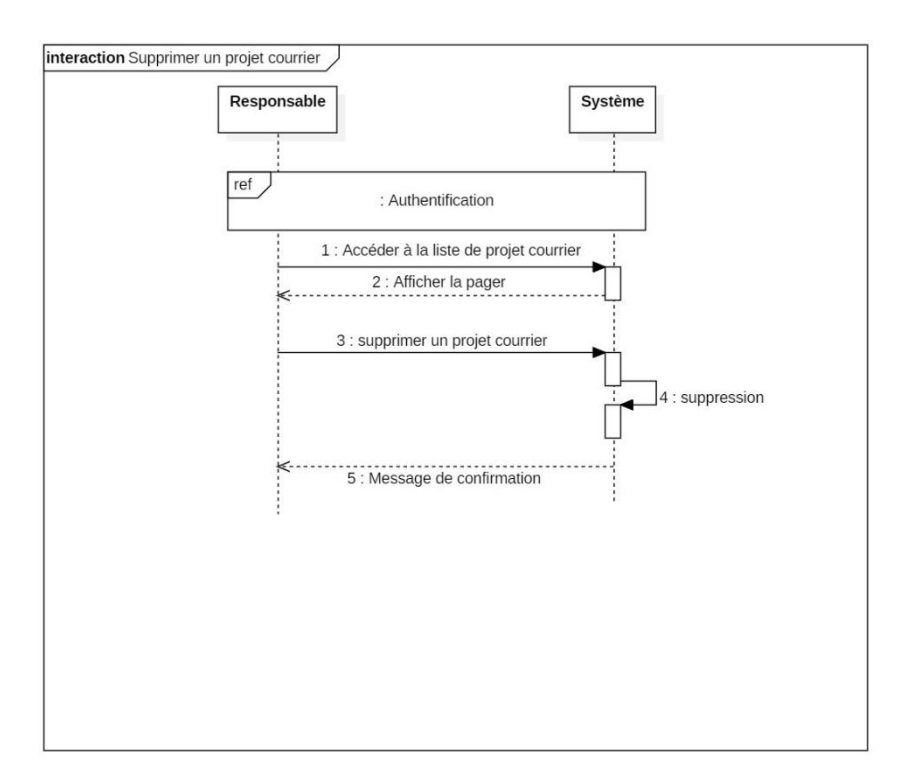

## <span id="page-35-0"></span>Figure II.14:Diagramme de séquences « Supprimer un projet courrier »

**Cas N° 7 :** viser un projet courrier:

Résumé : Ce cas d'utilisation permet de visé un projet courrier par un ou plusieurs responsables. Acteurs: Responsable Post condition : le projet courrier est visé. Flux normal: Le responsable accède à la page courrier en attente de visa. Le responsable choisit le courrier à visé et le valide. Le système enregistre la modification du l'état et un message de succès.

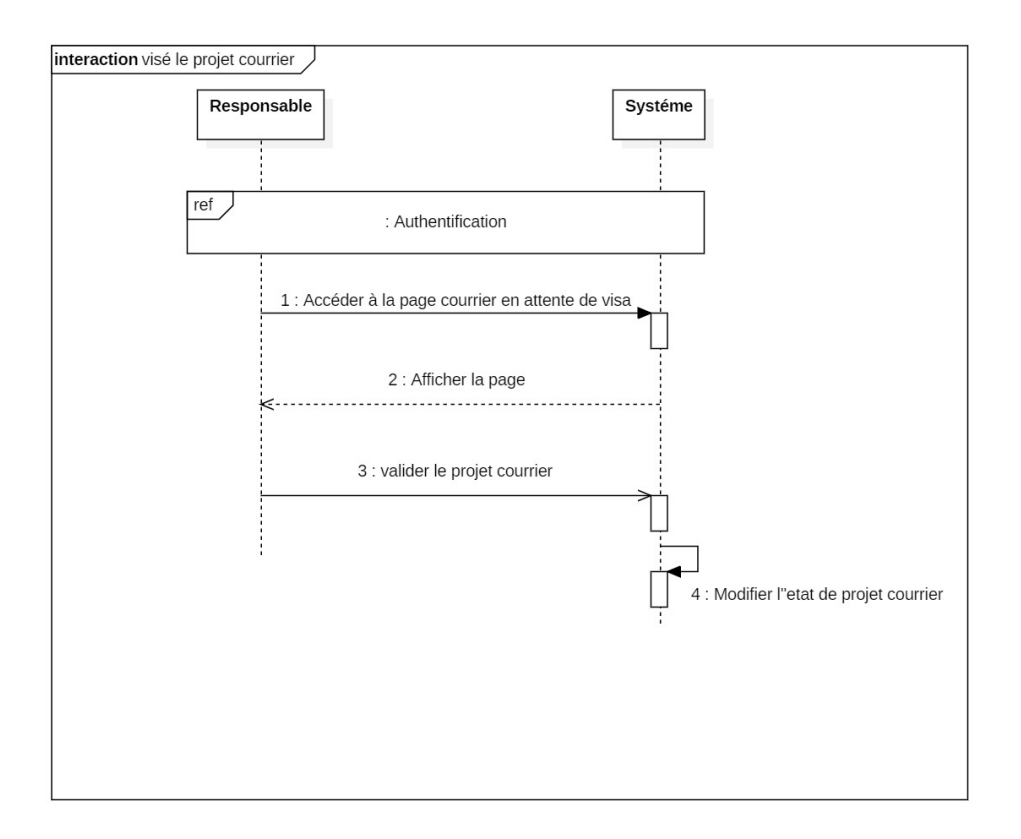

## <span id="page-36-0"></span>Figure II.15 Diagramme de séquences « viser un projet courrier »

# **Cas N° 8 :** Signer un projet courrier

# Description textuelle

Résumé : Ce cas d'utilisation permet de signé un projet courrier par un responsables. Acteurs: Responsable Post condition : signé le projet courrier. Flux normal: Le responsable accède à la page courrier en attente de signature. Le responsable choisit le courrier à signé et le valide. Le système enregistre la modification du l'état et un message de succès

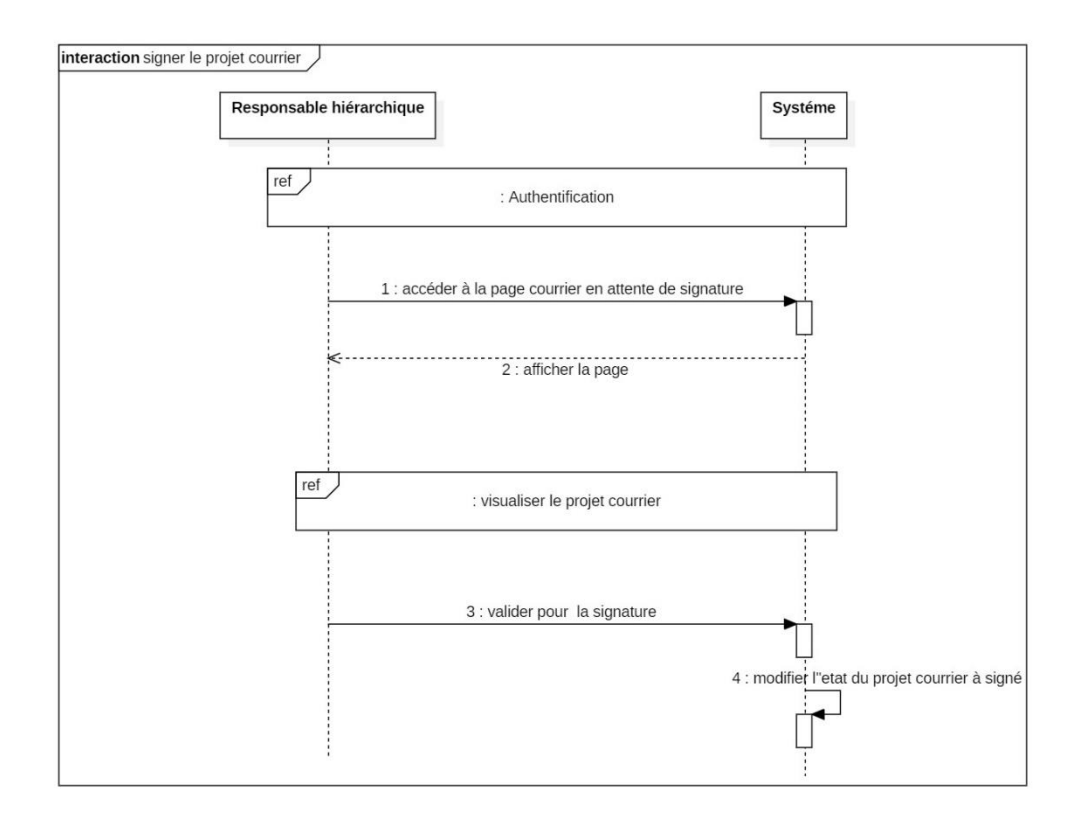

<span id="page-37-0"></span>Figure II.16 Diagramme de séquences « signer un projet courrier »

Diagramme de séquence détaillé « créer un nouveau projet courrier départ » :

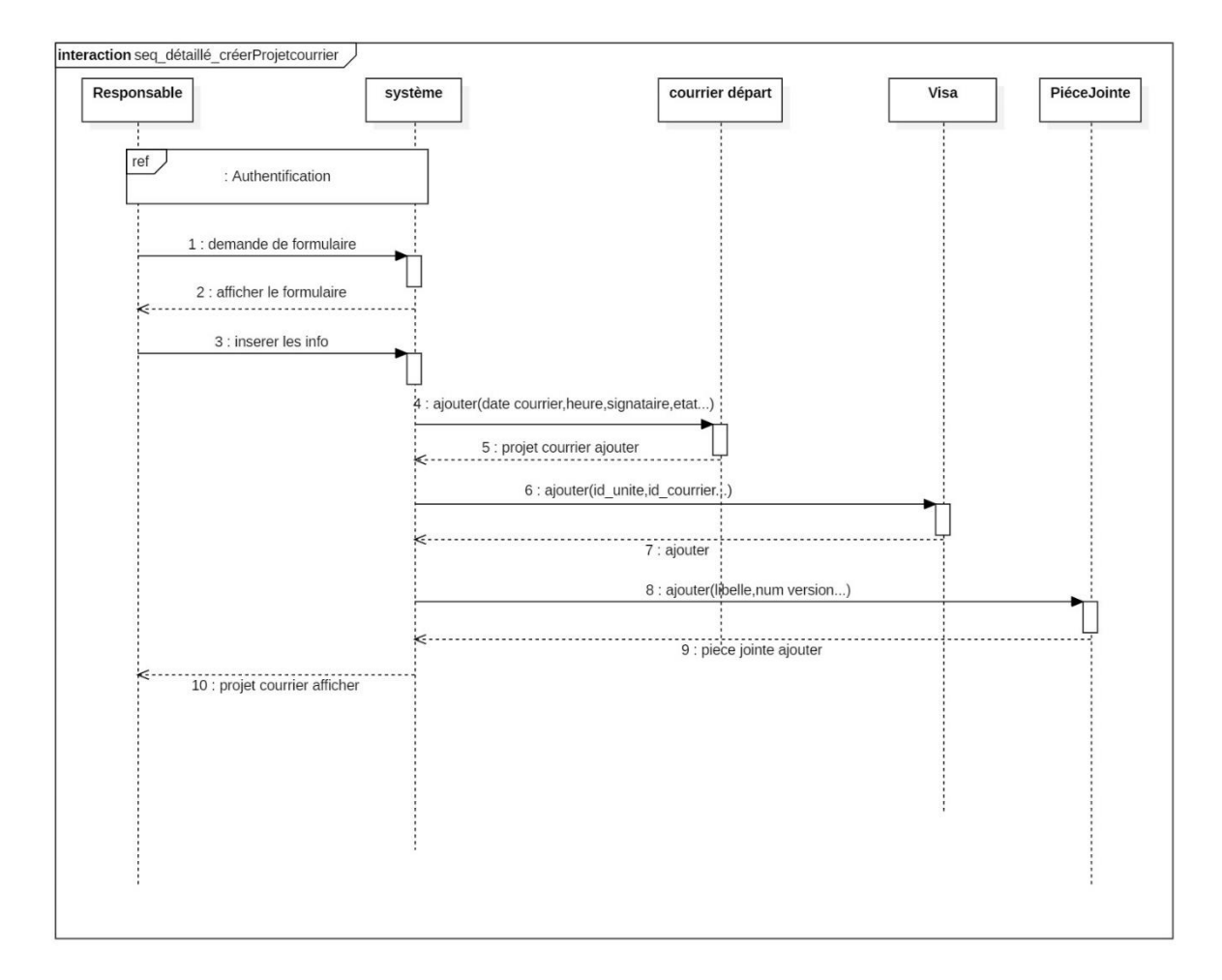

<span id="page-38-0"></span>Figure II.17 Diagramme de séquence détaillé « créer un nouveau projet courrier »

#### **Diagrammes d'état transition :**

Ils ont pour rôle de représenter les opérations qui vont gérer le domaine étudié. Ils définissent l'enchaînement des états de classe et font donc apparaître l'ordonnancement des travaux. Le diagramme d'états-transition est associé à une classe pour laquelle on gère différents états : il permet de représenter tous les états possibles ainsi que les événements qui provoquent les changements d'état. [7]

 $\checkmark$  Le diagramme suivant montre l'état de transition d'un projet courrier.

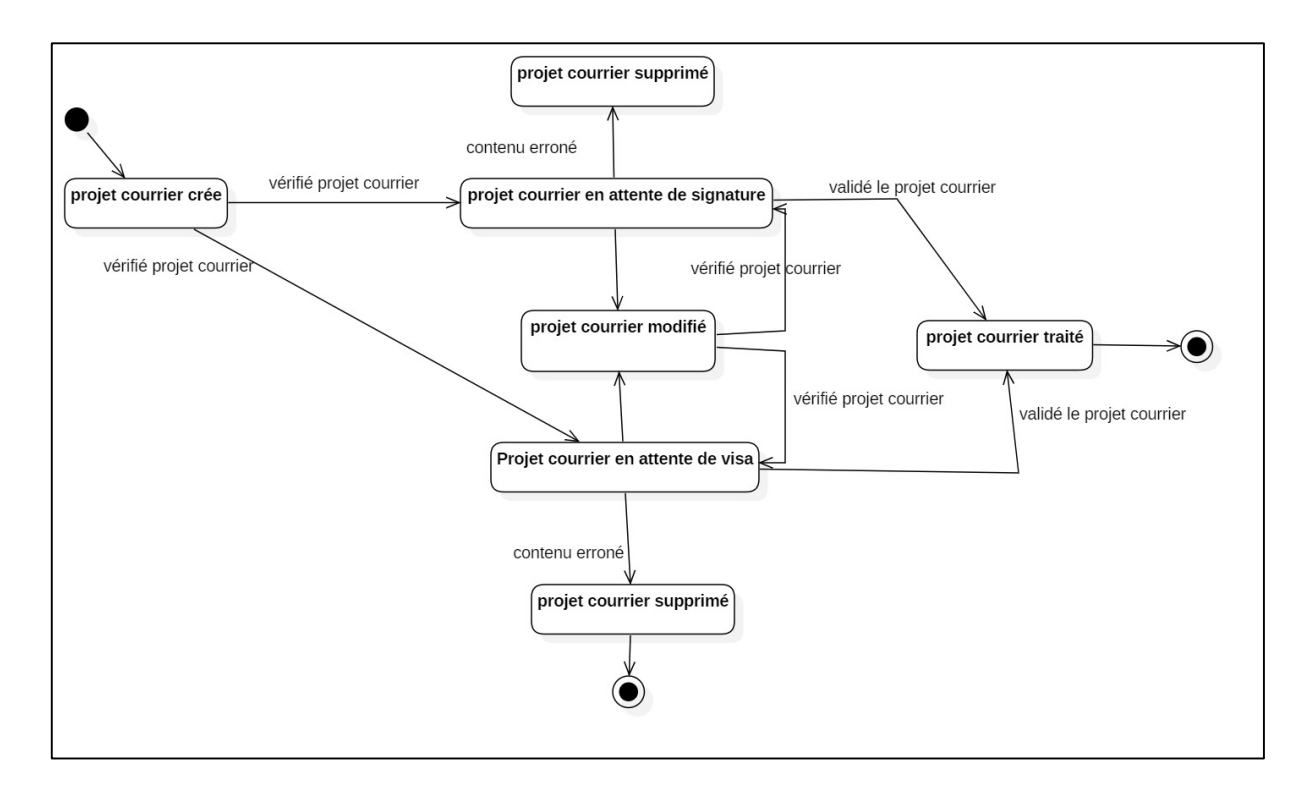

Figure II.18 : Diagramme d'état transition d'un projet courrier

#### <span id="page-39-0"></span>**Diagramme d'activité :**

Le diagramme d'activité est un diagramme comportemental d'UML, permettant de représenter le déclenchement d'événements en fonction des états du système et de modéliser des comportements parallélisables. Le diagramme d'activité est également utilisé pour décrire un flux de travail.

La figure ci-dessous représente le diagramme d'activité de notre projet :

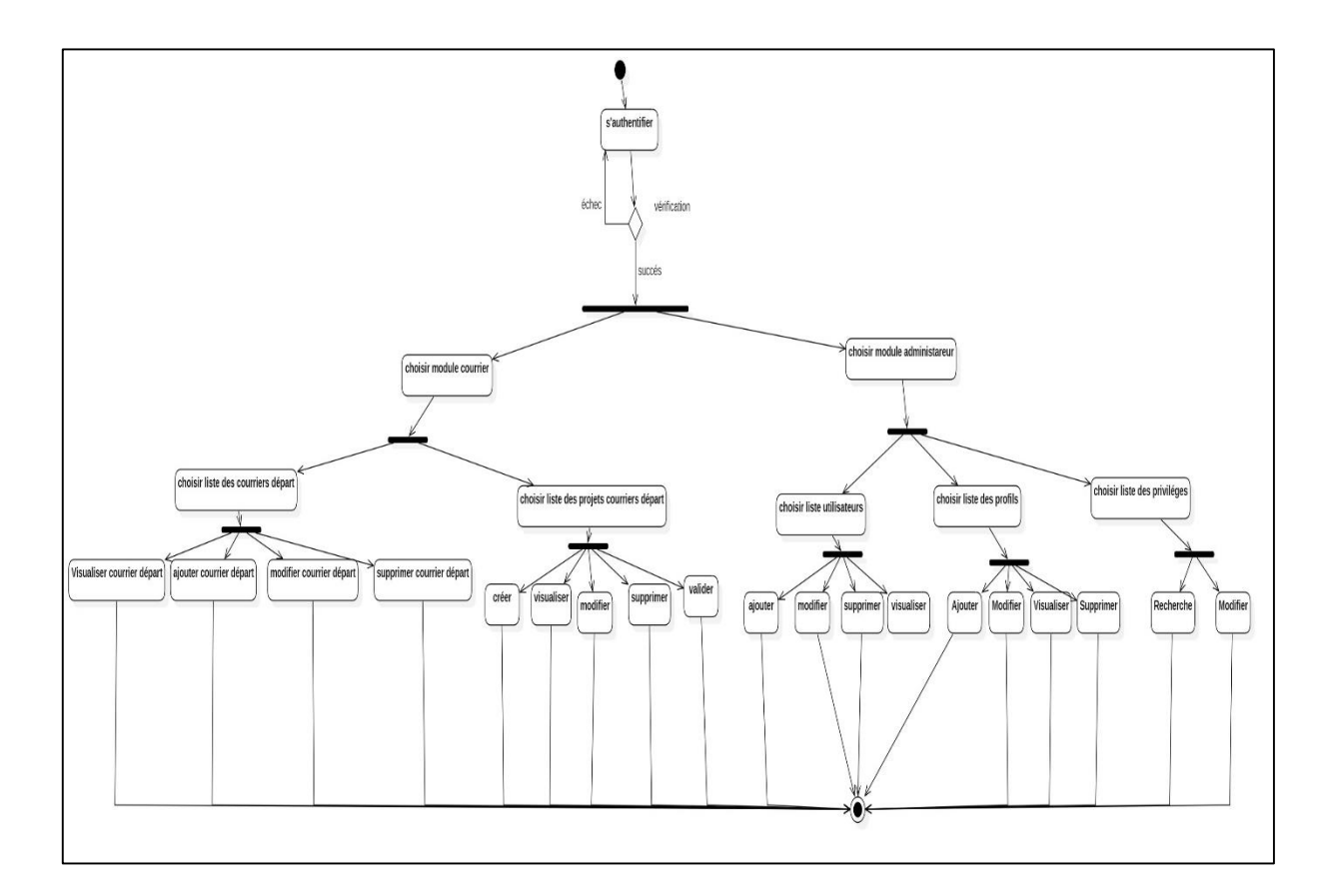

Figure II.19 Diagramme d'activité

# <span id="page-40-1"></span><span id="page-40-0"></span>**Conclusion**

Le chapitre a fait l'objet de présenter l'organisme d'accueil et l'étude de l'existant après nous avons fait l'analyse de système. Ce dernier est associé aux diagrammes formalisés avec UML afin de bien décrire l'aspect théorique des fonctionnalités du système à développer.

#### <span id="page-41-0"></span>**III. Chapitre III: Conception du nouveau système**

Dans cette partie nous allons voir la conception du système ainsi des objets de notre solution. Le modèle de conception s'occupe de détail de plus bas niveau que ceux du modèle d'analyse, ce dernier se rapproche plus des contraintes liées à l'implémentation.

Les modèles produits dans la phase d'analyse sont ainsi améliorés afin de créer le diagramme d'architecture général du système. Un découpage en sous-systèmes puis en modules peut-être réalisé.

#### <span id="page-41-1"></span>**III.1. Conception de système**

Nous allons décrire dans cette part du document l'architecture de notre système.

#### **Architecture full web:**

L'architecture full web permet d'avoir accès à un logiciel grâce à une simple connexion à internet via n'importe quel navigateur web, L'avantage le plus évident du full web est le nomadisme, puisqu'une architecture full web permet de se connecter au logiciel depuis n'importe quel terminal connecté à internet, via un simple navigateur aussi bien pour l'utilisateur que pour l'administrateur.

Les architectures d'applications Web peuvent être définies avec la représentation de ce processus:

L'utilisateur recherche une URL spécifique, que le navigateur localise et demande.

Sur le réseau, les données sont envoyées du serveur au navigateur, puis exécutées par le navigateur afin qu'il puisse afficher la page demandée. L'utilisateur consulte et interagit avec la page.

Les composant structurelle du processus de développent du système sont :

- $\triangleright$  Le navigateur Web ou le client.
- $\triangleright$  Le serveur d'application web.
- E serveur de base de données.

Le navigateur Web ou le client est le rendu d'interface d'une fonctionnalité d'application Web, avec laquelle l'utilisateur interagit. Ce contenu livré au client peut être développé en utilisant HTML, JavaScript et CSS et ne nécessite pas d'adaptations liées au système d'exploitation. En substance, le navigateur Web ou le client gère la manière dont les utilisateurs finaux interagissent avec l'application.

Le serveur d'applications Web gère le logique métier et la persistance des données et peut être construit à l'aide de PHP, Python, Java, Ruby, .NET, Node.js, entre autres langages. Il comprend au moins un hub centralisé ou un centre de contrôle pour prendre en charge les applications multicouches.

Le serveur de base de données fournit et stocke les données pertinentes pour l'application. En outre, il peut également fournir le logique métier et d'autres informations gérées par le serveur d'applications Web.

La figure suivante nous montre l'architecture de notre système BARIDI et comment les serveur clients sont connectés au serveur web qui est lui-même connecté au serveur applicatif dont ce dernier reçoit les informations soit du serveur de BDD pour récupérer les informations de base ou bien du serveur GED pour la récupération des documents déjà stockés.

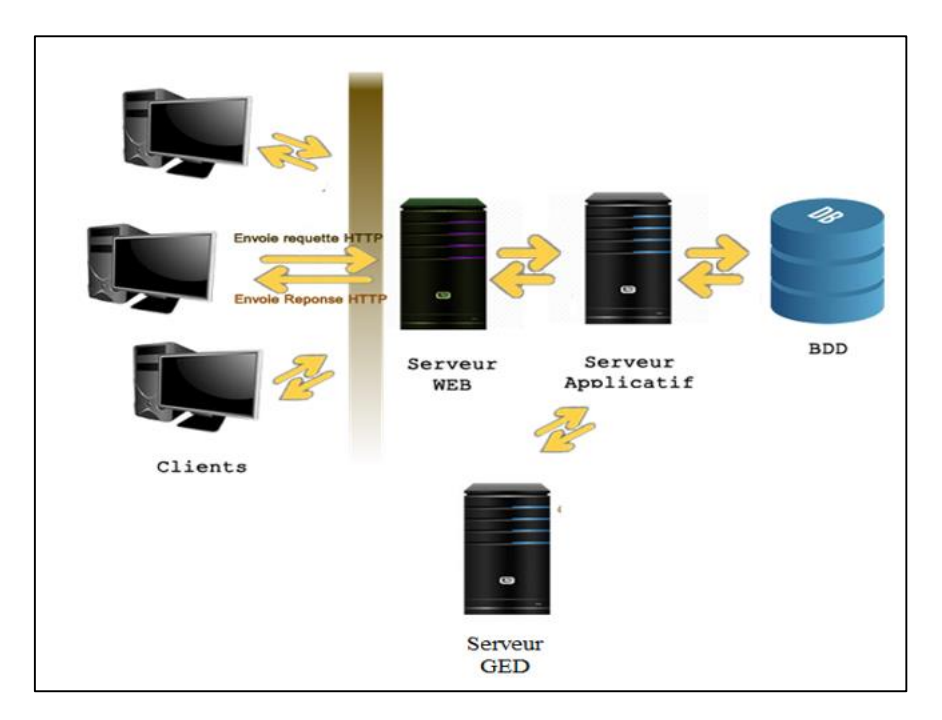

Figure III.1 Architecture du système

## <span id="page-43-0"></span>**III.2. Conception des objets**

Dans cette phase, nous allons voir l'affinage du modèle statique vue dans la partie analyse. Nous allons donner l'affinage du diagramme de classe élaborée dans l'analyse statique du système.

## **Diagramme de classe :**

La figure suivante représente le diagramme de classe affiné.

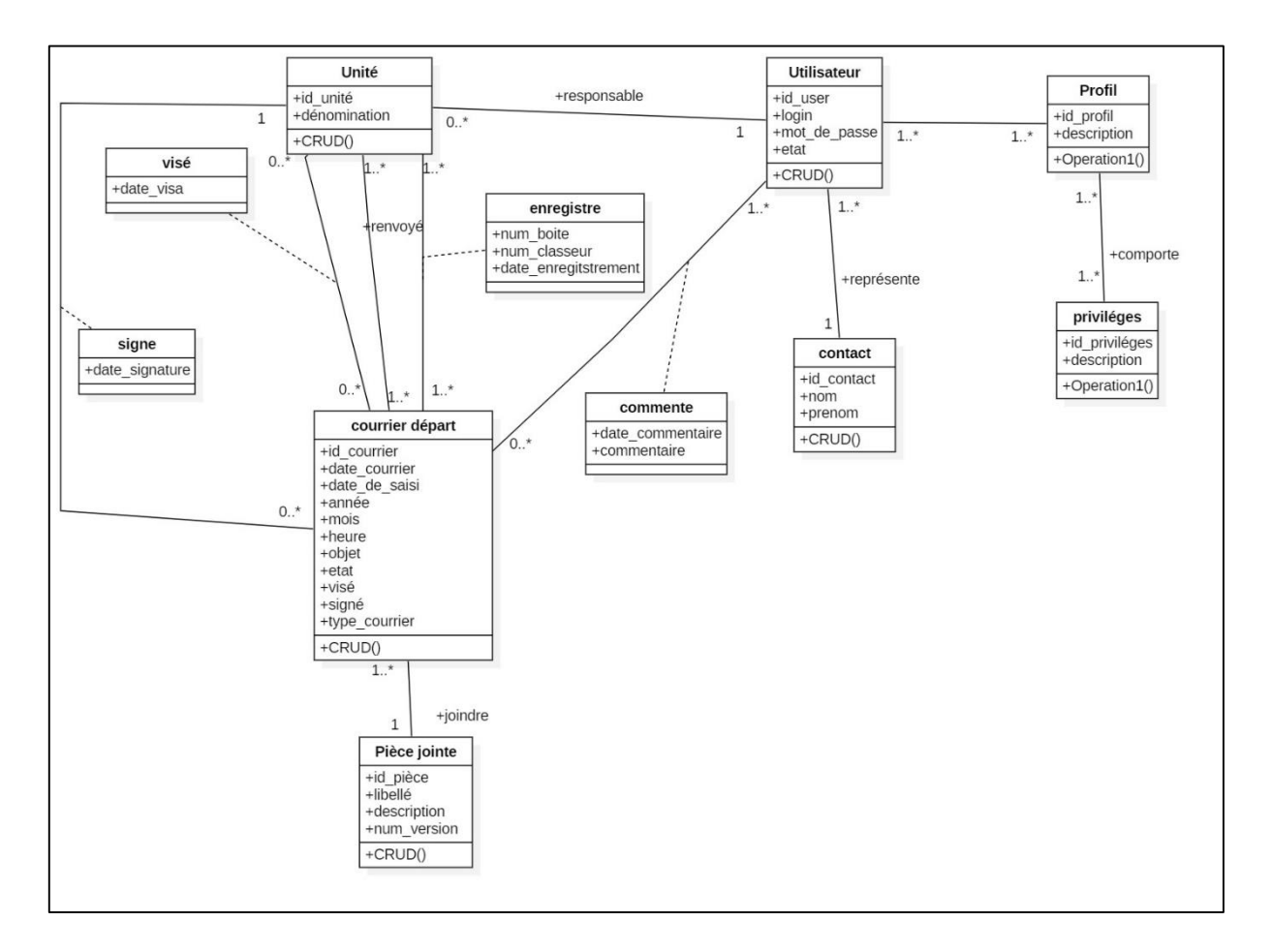

Figure III.2 Diagramme de classe

#### <span id="page-43-1"></span>**Description textuelle du diagramme :**

Après avoir rédiger son projet courrier en extra, le responsable se connecte au système pour joindre son document avec l'ajout de quelques informations de base tel que la date de courrier, type courrier, objet.. Etc. et l'envoi pour visa et signature à ses responsables hiérarchiques. Ce dernier pourra à tout moment visualiser, modifier les informations saisies ou bien supprimer le projet courrier.

# Chapitre III Conception du nouveau systéme

Pour chaque document joint pour le projet courrier un numéro de version est incrémenter automatiquement pour pouvoir sauvegarder toutes les pièce-jointes du projet courrier.

Le courrier sera visible automatiquement aux responsable désignés comme visataire ou signataire du courrier dans une rubrique à part. Ces dernier pourront de leur part soit valider le projet courrier ce qui va modifier son état de « Créé » à « Visé » ou « Signé » ou bien retourné le courrier avec des remarques pour correction.

Le responsable créateur de courrier dans ce cas apporte les modifications et joint une nouvelle version de son projet courrier et le renvoi de nouveau. Ce allé retour continuera jusqu'à l'obtention du visa et signature du courrier.

Après validation du projet courrier, une seul version sera sauvegardé celle choisi par le créateur de courrier et généralement la dernière version.

Le courrier est signé en extra et scanné pour être saisie comme un nouveau courrier départ officiel avec un numéro donnée par l'unité signataire du courrier.

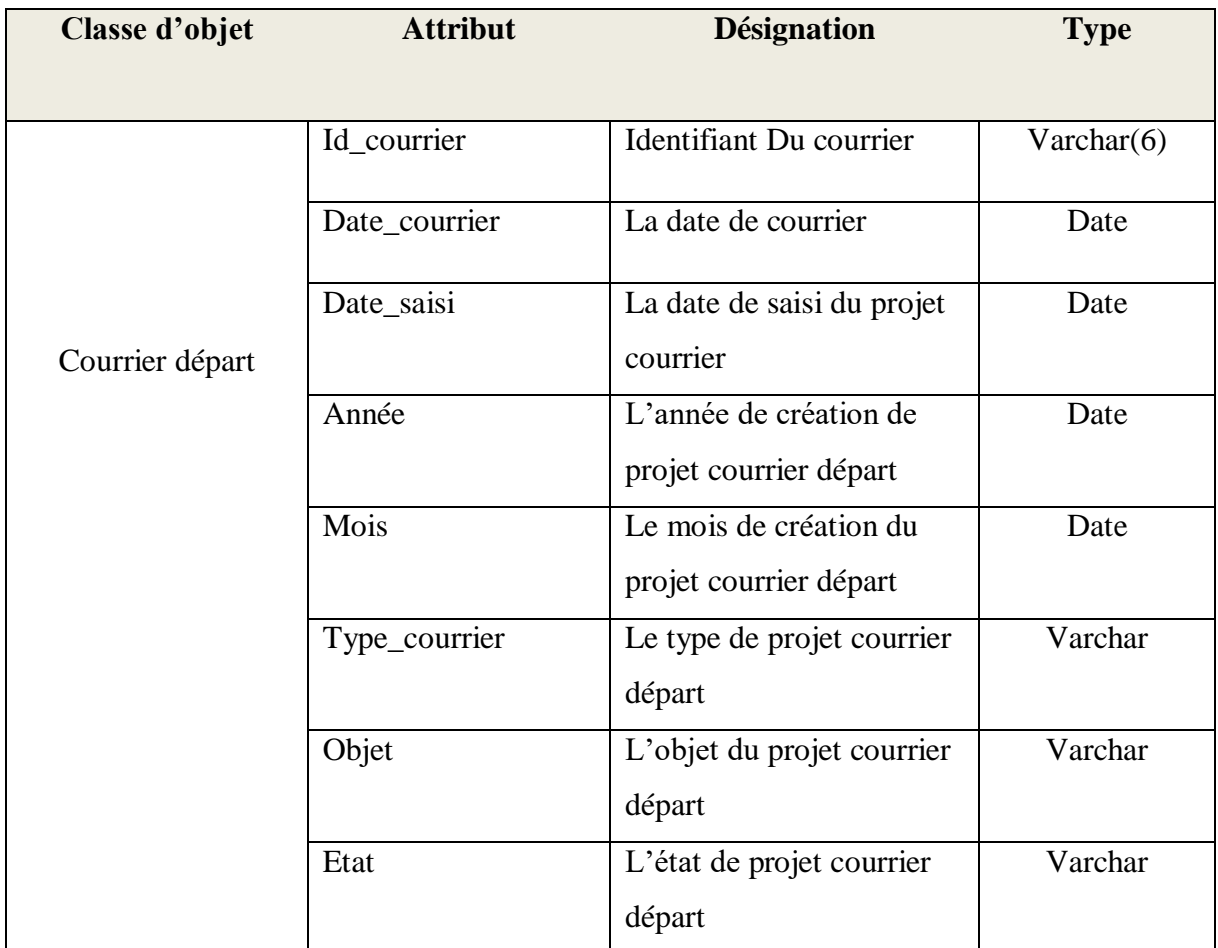

Le tableau suivant présente les attributs des classes objet :

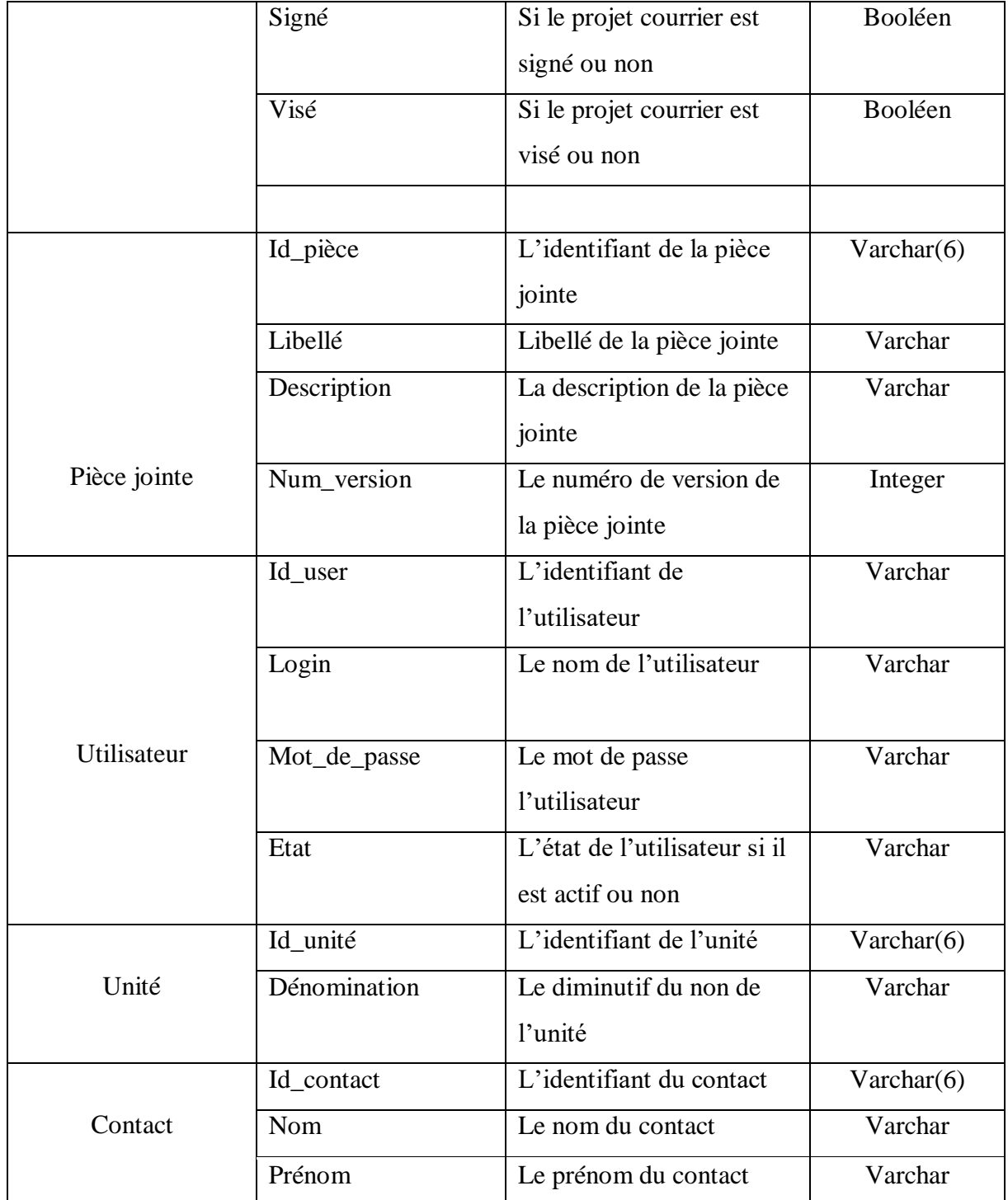

<span id="page-45-0"></span>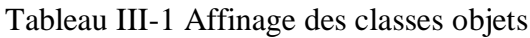

# Chapitre III Conception du nouveau systéme

La description des classes associations :

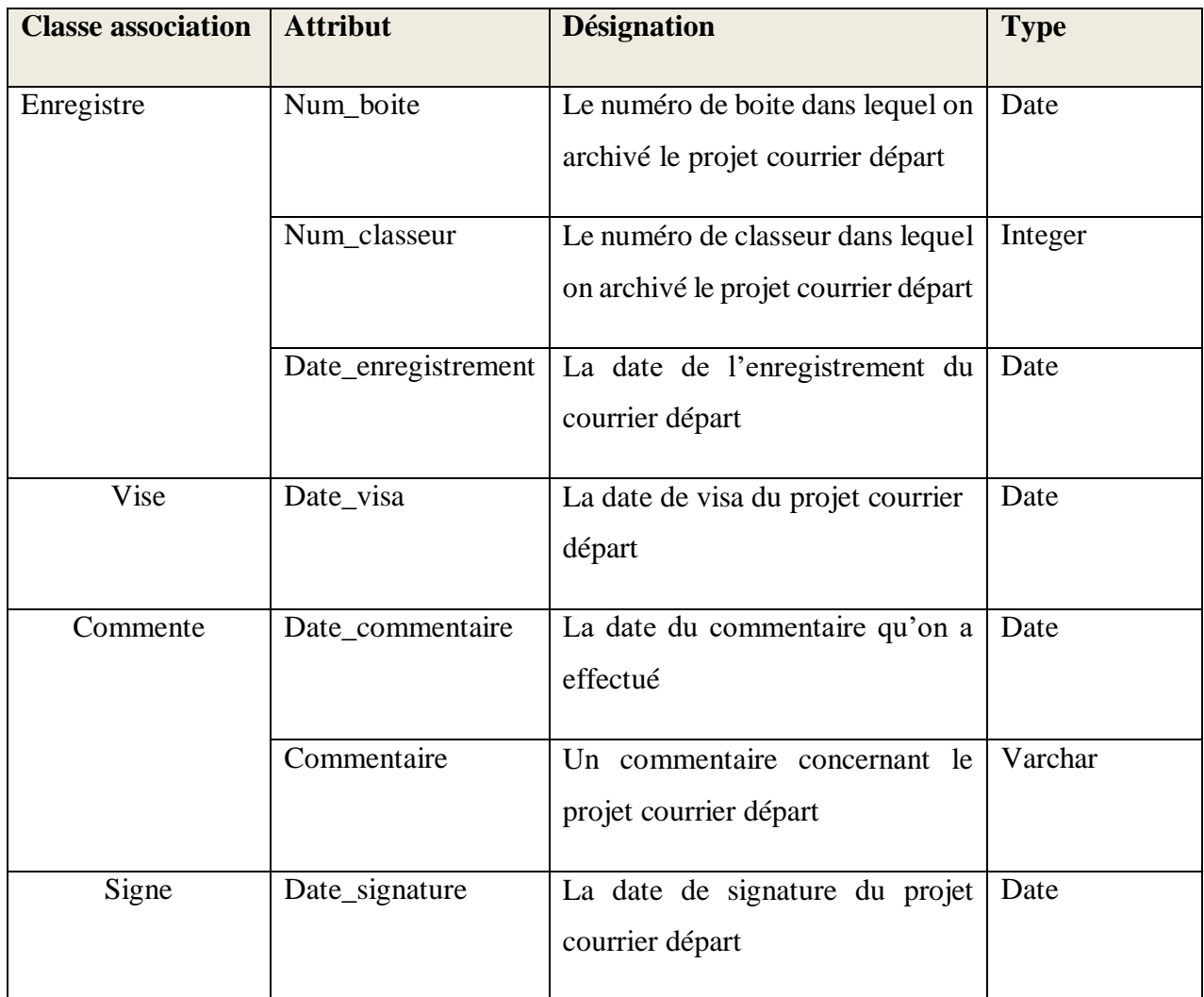

Tableau III-2 Affinage des classes associations

# <span id="page-47-0"></span>**III.3. Conception de la base de données**

Dans cette partie nous présentons la conception du schéma relationnel de la base de données à partir du diagramme de classe. Pour ce faire nous adoptons les règles de passage de l'UML vers le relationnel.

Ces règles permettent d'implémenter un objet conçu en orienté objet en utilisant une base de données relationnelles. [8]

## **Modèle relationnel :**

- Unité (id\_unité, dénomination,#id\_user)
- Utilisateur (id user, login, mot de pass, etat, #id contact)
- Vise (date\_visé, #id\_unité, #id\_courrier)
- Enregistre (num\_boite, num\_classeur, date\_enregistrement, #id\_unité, #id\_courrier)
- Contact (id\_contact, nom, prénom)
- Courrier départ (Id courrier, date courrier, date saisi, année, mois, type courrier, objet, etat, signé, visé, date\_signature, #id\_pièce)
- Commente (date\_commentaire, commentaire,#id\_courrier,#id\_user)
- Pièce jointe (id pièce, libellé, description, num\_version)
- Profil (id profil, description)
- Privilèges (id\_priviléges, description)
- A (#id\_user,#id\_profil)
- Comporte (#id\_profil, #id\_priviléges)

## <span id="page-47-1"></span>**Conclusion**

Cette phase a montré l'architecture du système, l'affinage du modèle statique de la partie analyse et nous avons terminé par montrer le passage du diagramme de classe au modèle relationnel.

Cette phase nous a permis de savoir comment concevoir un système et nous a de même facilité le passage vers la prochaine étape qui est la réalisation qui sera présenté dans le chapitre qui suit.

#### <span id="page-48-0"></span>**IV. Chapitre IV : Réalisation**

Dans cette partie du document, nous dressons la liste des outils choisis pour la réalisation de notre système, ainsi les aspects sécuritaires mis en place et quelques captures d'écrans de notre outil.

#### <span id="page-48-1"></span>**IV.1. Choix techniques**

## **Java :**

Java est un langage de programmation et une plate-forme informatique qui ont été créés par Sun Microsystems en 1995. Beaucoup d'applications et de sites Web ne fonctionnent pas si Java n'est pas installé et leur nombre ne cesse de croître chaque jour. Java est rapide, sécurisé et fiable. Des ordinateurs portables aux centres de données, des consoles de jeux aux superordinateurs scientifiques, des téléphones portables à Internet, la technologie Java est présente sur tous les fronts. [9]

#### **XHTML :**

XHTML (The Extensible HyperText Markup Language) st une version HTML plus stricte et plus basée sur XML.

XML est un langage de balisage dans lequel tous les documents doivent être correctement balisés (être «bien formés»).

XHTML a été développé pour rendre HTML plus extensible et plus flexible pour fonctionner avec d'autres formats de données (tels que XML). De plus, les navigateurs ignorent les erreurs dans les pages HTML et essaient d'afficher le site Web même s'il contient des erreurs dans le balisage. Donc XHTML est livré avec une gestion des erreurs beaucoup plus stricte. [10]

# <span id="page-48-2"></span>IV.2. **Environnement de développement**

L'environnement de travail est un choix décisif pour la réalisation d'une application.

# o **Système d'exploitation :**

Nous avons utilisez la plate-forme Windows (Windows 10) pour la réalisation du système.

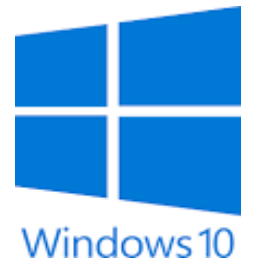

# o **La plate-forme J2EE :**

J2EE est l'acronyme de Java 2 Entreprise Edition. Cette édition est dédiée à la réalisation d'applications pour entreprises. J2EE est basé sur J2SE (Java 2 Standard Edition) qui contient les API (Application Programming Interface) de base de Java. Depuis sa version 5, J2EE est renommée Java EE (Enterprise Edition).

J2EE est une plate-forme fortement orientée serveur pour le développement et l'exécution d'applications distribuées. Elle est composée de deux parties essentielles :

- un ensemble de spécifications pour une infrastructure dans laquelle s'exécutent les composants écrits en Java : un tel environnement se nomme serveur d'applications.
- un ensemble d'API qui peut être obtenues et utilisées séparément. Pour être utilisées, certaines nécessitent une implémentation de la part d'un fournisseur tiers

# o **Le serveur d'application :**

Glassfish est une open-source application server project lancé par Sun Microsystems pour la plate-forme Java EE

GlassFish est l'implémentation de référence de Java EE, il prend en charge Enterprise JavaBeans, JPA, Java Server Faces, JMS, RMI, Java Server Pages, servlets, etc. Cela permet aux développeurs de créer des

**GlassFish** 

applications d'entreprise portables et évolutives, qui s'intègrent aux technologies héritées. . Des composants optionnels peuvent également être installés pour des services supplémentaires

# o **Système de gestion de base de données**

Nous avons utilisé pour le stockage des données de notre système le SGBD PostgreSQL

PostgreSQL est un Système de Gestion de Base de Donné

Relationnelle et Objet.

PostgreSQL est un produit Open Source original de Berkeley. Il supporte une grande partie du standard SQL, tout en offrant de nombreuses fonctionnalités modernes, permettant de:

- Effectuer des requêtes complexes;
- Lier les tables en utilisant les clés étrangères;
- Lancer des déclencheurs (triggers);
- Il fonctionne sur diverses plates-formes matérielles et sous différents systèmes d'exploitation.

# o **L'éditeur de code source :**

NetBeans est un environnement de développement intégré (IDE) pour Java, placé en open source par Sun en juin 2000 sous licence CDDL (Common Developpement and Disgtribution License). En plus de Java, NetBeans permet également de supporter différents autres langages, comme Python, C, C++,

XML et HTML. Il comprend toutes les caractéristiques d'un IDE moderne (éditeur en couleur, projets multi-langage, refactoring, éditeur graphique d'interfaces et de pages web).

NetBeans est disponible sous Windows, Linux, Solaris (sur x86 et SPARC), Mac OS X et Open VMS.

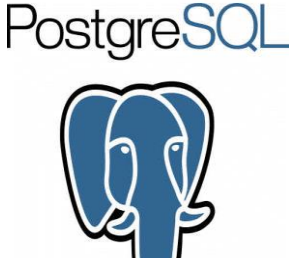

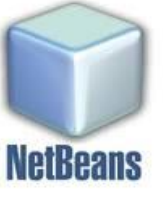

# Chapitre IV Réalisation

# <span id="page-51-0"></span>**IV.3. Présentation de système développé**

Le lancement de notre application commence avec une interface d'authentification montré dans la figure ci-dessus

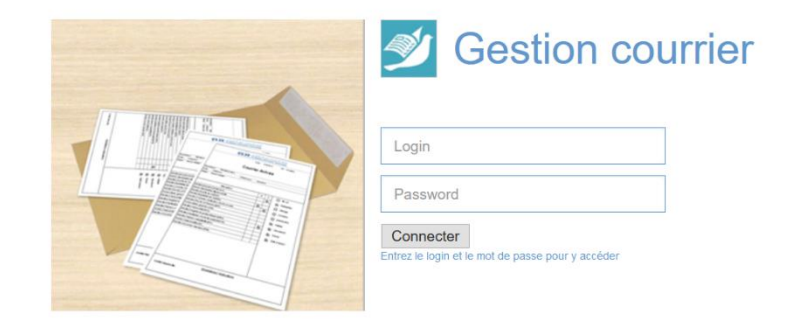

# Figure IV.1 Login

<span id="page-51-1"></span>Après l'authentification, l'utilisateur va être orienté vers l'interface d'accueil qui contient la liste des courriers départ et la liste projet courrier avec un module Administration qui nous permet d'accéder à la liste des utilisateurs, profils et privilèges.

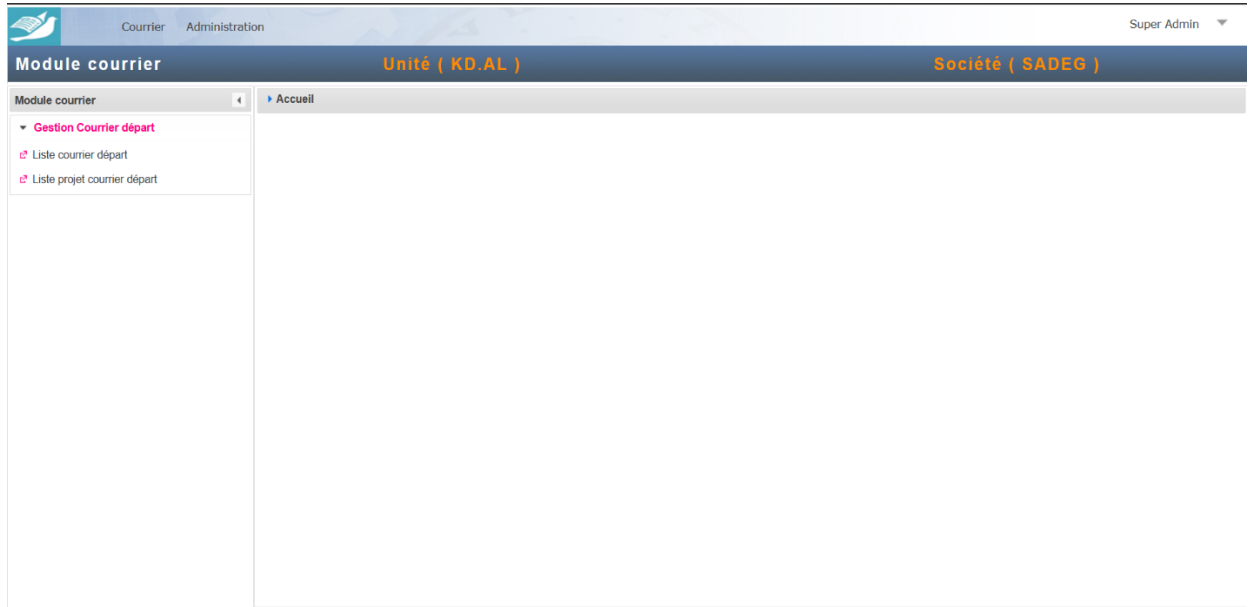

<span id="page-51-2"></span>Figure IV.2 Accueil

Apres avoir choisi « la liste projet courrier départ » l'utilisateur va être orienté vers l'interface du module la liste projet courrier départ, cette interface contient la liste des projets courrier que l'utilisateur a créé avec des différentes actions : la visualisation, modification, le renvoi du projet courrier au responsable ou la modification ou suppression en cas de rejet,

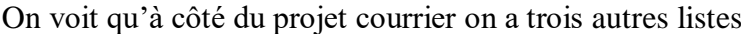

| Administration<br>Courrier                                  |                                                 |                                         |                      |                                    |                                                   |                        |                   | Super Admin<br>$\overline{\phantom{a}}$                                                       |
|-------------------------------------------------------------|-------------------------------------------------|-----------------------------------------|----------------------|------------------------------------|---------------------------------------------------|------------------------|-------------------|-----------------------------------------------------------------------------------------------|
| <b>Module courrier</b>                                      |                                                 | Unité (KD.AL)                           |                      |                                    |                                                   |                        | Société (SADEG)   |                                                                                               |
| Module courrier                                             | Liste projet courriers départ<br>$\overline{4}$ |                                         |                      |                                    |                                                   |                        |                   |                                                                                               |
| Gestion Courrier départ                                     |                                                 |                                         |                      |                                    |                                                   |                        |                   |                                                                                               |
| L' Liste courrier départ<br>L' Liste projet courrier départ | <b>Projet courrier</b>                          | Projet courrier en attente de signature |                      | Projet courrier en attente de visa |                                                   | Projet courrier traité |                   |                                                                                               |
|                                                             | Nouveau projet                                  |                                         |                      |                                    |                                                   |                        |                   |                                                                                               |
|                                                             |                                                 |                                         |                      |                                    | $14$ $44$ 1 $15$ $14$                             |                        |                   |                                                                                               |
|                                                             | N° courrier                                     | <b>Date Courrier</b>                    | <b>Type courrier</b> | Objet                              | Est signé                                         | Est visé               | Etat              | <b>Action</b>                                                                                 |
|                                                             | 40644                                           | 03/10/2020                              | Note                 | test 1                             | J                                                 |                        | Creé              | $D \rightarrow 90$                                                                            |
|                                                             | 40664                                           | 03/10/2020                              | Note                 | test 3                             | $\checkmark$                                      | $\checkmark$           | Signé et Visé     | $\begin{array}{ccccc}\n\mathcal{P} & \mathcal{V} & \nabla & \nabla & \mathbf{0}\n\end{array}$ |
|                                                             | 40665                                           | 03/10/2020                              | Note                 | test 4                             |                                                   | $\checkmark$           | Visé et Non Signé | $P$ / $\rightarrow$ 0                                                                         |
|                                                             | 40667                                           | 03/10/2020                              | Note                 | test                               |                                                   |                        | Rejeté            | $D \quad / \quad 9 \quad \widehat{u}$                                                         |
|                                                             | 40663                                           | 03/10/2020                              | Note                 | test 2                             |                                                   |                        | Creé              | $D \rightarrow \oplus \widehat{\mathbf{u}}$                                                   |
|                                                             |                                                 |                                         |                      | $14 - 44$                          | $\blacksquare$<br>$\mathbb{R}^n$ . $\mathbb{R}^n$ |                        |                   |                                                                                               |
|                                                             |                                                 |                                         |                      |                                    | Ce tableau contient 5 éléments.                   |                        |                   |                                                                                               |

Figure IV.3 Liste de projet courrier départ

<span id="page-52-0"></span>L'ongle projet courrier en attente de signature contient la liste de projet courrier qui a était envoyer par un autre responsable pour une signature, on trouve les actions : la visualisation, modification, Validation et le rejet du projet courrier.

# Chapitre IV Réalisation

| Administration<br>Courrier                               |                                                 |                                         |                                    |                                 |                        | Super Admin     | $\overline{\mathbf v}$ |  |  |
|----------------------------------------------------------|-------------------------------------------------|-----------------------------------------|------------------------------------|---------------------------------|------------------------|-----------------|------------------------|--|--|
| <b>Module courrier</b>                                   |                                                 | Unité (KD.AL)                           |                                    |                                 |                        | Société (SADEG) |                        |  |  |
| Module courrier                                          | Liste projet courriers départ<br>$\overline{4}$ |                                         |                                    |                                 |                        |                 |                        |  |  |
| Gestion Courrier départ                                  |                                                 |                                         |                                    |                                 |                        |                 |                        |  |  |
| Liste courrier départ<br>L' Liste projet courrier départ | <b>Projet courrier</b>                          | Projet courrier en attente de signature | Projet courrier en attente de visa |                                 | Projet courrier traité |                 |                        |  |  |
|                                                          |                                                 |                                         |                                    | $H = H - 1$                     |                        |                 |                        |  |  |
|                                                          | <b>Date Courrier</b>                            | <b>Type courrier</b>                    | Objet                              | Créé par                        | <b>Destinataire</b>    | <b>Action</b>   |                        |  |  |
|                                                          | 03/10/2020                                      | Note                                    | objet 2                            | <b>DCO</b>                      | <b>SPE</b>             | $D \cup V$      |                        |  |  |
|                                                          | 03/10/2020                                      | Note                                    | objet 1                            | <b>HSE</b>                      | <b>GRET</b>            | $P$ / $V$ 4     |                        |  |  |
|                                                          |                                                 |                                         |                                    | $H = 01 - 1$ <b>b</b> $H = 1$   |                        |                 |                        |  |  |
|                                                          |                                                 |                                         |                                    | Ce tableau contient 2 éléments. |                        |                 |                        |  |  |
|                                                          |                                                 |                                         |                                    |                                 |                        |                 |                        |  |  |
|                                                          |                                                 |                                         |                                    |                                 |                        |                 |                        |  |  |

Figure IV.4 Liste de projet courrier en attente de signature

<span id="page-53-0"></span>L'ongle projet courrier en attente de visa contient la liste de projet courrier qui a était envoyer par un autre responsable pour une visa, on trouve les actions : la visualisation, modification, Validation et le rejet du projet courrier.

| Administration<br>Courrier           |                                         |                                 |                      |                                    |                        |                     | Super Admin<br>$\overline{\phantom{a}}$ |
|--------------------------------------|-----------------------------------------|---------------------------------|----------------------|------------------------------------|------------------------|---------------------|-----------------------------------------|
| <b>Module courrier</b>               |                                         |                                 | Unité (KD.AL)        |                                    |                        |                     | Société (SADEG)                         |
| Module courrier                      | $\left  \cdot \right $                  | > Liste projet courriers départ |                      |                                    |                        |                     |                                         |
| Gestion Courrier départ              |                                         |                                 |                      |                                    |                        |                     |                                         |
| t <sup>a</sup> Liste courrier départ |                                         | <b>Projet courrier</b>          |                      | Projet courrier en attente de visa | Projet courrier traité |                     |                                         |
| L' Liste projet courrier départ      | Projet courrier en attente de signature |                                 |                      |                                    |                        |                     |                                         |
|                                      |                                         |                                 |                      | 14 44 1 10 11                      |                        |                     |                                         |
|                                      |                                         | <b>Date Courrier</b>            | <b>Type courrier</b> | Objet                              | Créé par               | <b>Destinataire</b> | <b>Action</b>                           |
|                                      |                                         | 03/10/2020                      | <b>Note</b>          | objet 3                            | <b>DRH</b>             | <b>GRTE</b>         | $D \quad \swarrow \quad \swarrow$       |
| $14$ $-64$ $-1$ $-10$ $-11$          |                                         |                                 |                      |                                    |                        |                     |                                         |
|                                      | Ce tableau contient 1 éléments.         |                                 |                      |                                    |                        |                     |                                         |
|                                      |                                         |                                 |                      |                                    |                        |                     |                                         |
|                                      |                                         |                                 |                      |                                    |                        |                     |                                         |

Figure IV.5 Liste de projet courrier en attente de visa

<span id="page-53-1"></span>L'ongle projet courrier traité contient la liste de projet courrier qui est traité par le responsable, on trouve l'action de visualisation

# Chapitre IV Réalisation

| Courrier                                                                   | Administration           |                                 |                      |         |                                    |                        |                     | <b>Super Admin</b><br>$\overline{\phantom{a}}$ |
|----------------------------------------------------------------------------|--------------------------|---------------------------------|----------------------|---------|------------------------------------|------------------------|---------------------|------------------------------------------------|
| <b>Module courrier</b>                                                     |                          |                                 | Unité (KD.AL)        |         |                                    |                        |                     | Société (SADEG)                                |
| Module courrier                                                            | $\overline{\phantom{a}}$ | > Liste projet courriers départ |                      |         |                                    |                        |                     |                                                |
| Gestion Courrier départ                                                    |                          |                                 |                      |         |                                    |                        |                     |                                                |
| L' Liste courrier départ                                                   |                          | <b>Projet courrier</b>          |                      |         | Projet courrier en attente de visa | Projet courrier traité |                     |                                                |
| Projet courrier en attente de signature<br>L' Liste projet courrier départ |                          |                                 |                      |         |                                    |                        |                     |                                                |
|                                                                            |                          |                                 |                      |         | $14$ $-64$ $-1$ $-15$ $-11$        |                        |                     |                                                |
|                                                                            |                          | <b>Date Courrier</b>            | <b>Type courrier</b> |         | Objet                              | Créé par               | <b>Destinataire</b> | <b>Action</b>                                  |
|                                                                            |                          | 03/10/2020                      | <b>Note</b>          | Test 3  |                                    | <b>HSE</b>             | <b>GRTE</b>         | $\alpha$                                       |
|                                                                            |                          | 03/10/2020                      | <b>Note</b>          | objet 4 |                                    | <b>DRH</b>             | <b>GRTE</b>         | $\,$ $\,$ $\,$                                 |
|                                                                            |                          |                                 |                      |         | $14 - 64 = 1$ $100 - 14$           |                        |                     |                                                |
|                                                                            |                          |                                 |                      |         | Ce tableau contient 2 éléments.    |                        |                     |                                                |
|                                                                            |                          |                                 |                      |         |                                    |                        |                     |                                                |
|                                                                            |                          |                                 |                      |         |                                    |                        |                     |                                                |

Figure IV.6 La liste de projet courrier traité

<span id="page-54-0"></span>La creation d'un project courier se fait en appuyant sur le bouton « Nouveau projet » qui nous envoie le formulaire pour ajouter les données de références et avec un ongle pour ajouter les contacts visa et un autres pour charger la pièce jointe du projet courrier comme les figures cidessus nous montre

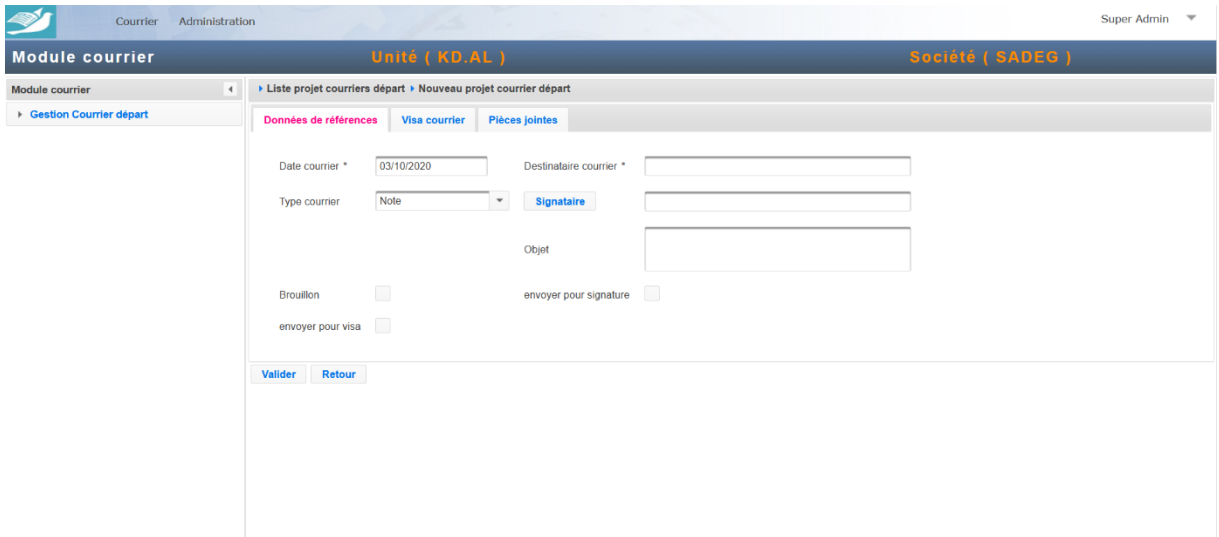

<span id="page-54-1"></span>Figure IV.7 Données de références

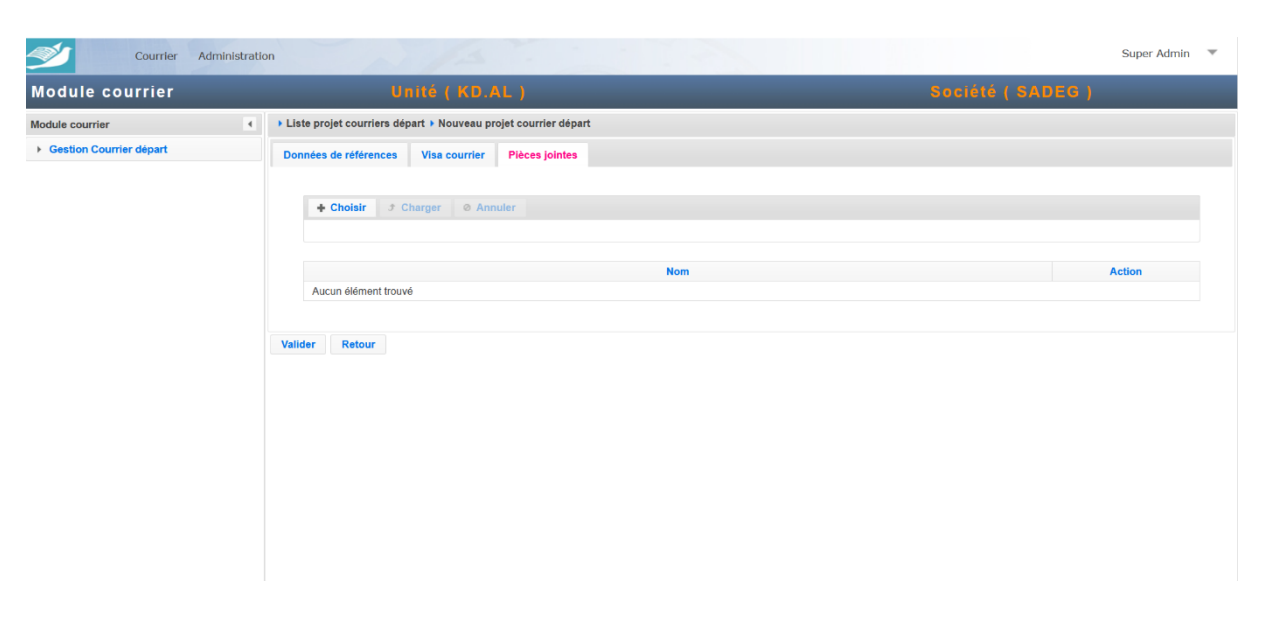

Figure IV.8 Chargement la pièce jointe

<span id="page-55-0"></span>En cliquant sur le bouton «visé par » une liste des unites sera affiché pour nous permettre de choisir les contact visa

| > Liste projet courriers départ > Nouveau projet courrier départ<br>$\left($<br>▶ Gestion Courrier départ<br>Données de références<br>Pièces jointes<br>Visa courrier<br><b>O</b> Visé par<br>$\pmb{\times}$<br>Visé par<br><b>pération</b><br>14 <4 1 2 3 4 5 6 7 8 9 10 → PI<br>Aucune visa n'a été accordé<br><b>Dénomination unité</b><br><b>Denomination Complete</b><br>Responsable<br>La Société de Distribution de l'Electricité et du Gaz du<br>SADEG<br>Centre<br>Valider<br>Retour<br>DCO<br>Direction Commerciale<br>Asma-Mohamed<br>SFR<br>Service facturation et recouvrement<br>Gestion facturation<br>Gestion facturation<br>$\overline{a}$<br>Chargé d'étude<br>Chargé d'étude<br>×<br>14 4 4 5 6 7 8 9 10 BY BY<br>OK | <b>Module</b> courrier | Unité (KD.AL) |  | Société (SADEG) |  |
|----------------------------------------------------------------------------------------------------|------------------------|---------------|--|-----------------|--|
|                                                                                                    | Module courrier        |               |  |                 |  |
|                                                                                                    |                        |               |  |                 |  |
|                                                                                                    |                        |               |  |                 |  |
|                                                                                                    |                        |               |  |                 |  |
|                                                                                                    |                        |               |  |                 |  |
|                                                                                                    |                        |               |  |                 |  |
|                                                                                                    |                        |               |  |                 |  |
|                                                                                                    |                        |               |  |                 |  |
|                                                                                                    |                        |               |  |                 |  |
|                                                                                                    |                        |               |  |                 |  |
|                                                                                                    |                        |               |  |                 |  |
|                                                                                                    |                        |               |  |                 |  |

<span id="page-55-1"></span>Figure IV.9 Visa projet courrier

# Chapitre IV Réalisation

En appuyant sur le bouton de rejet, une boîte de dialogue apparaîtra qui nous permet de saisir le motif du rejet ou de télécharger la pièce jointe qui nous a été envoyée avec les recommandations dedans.

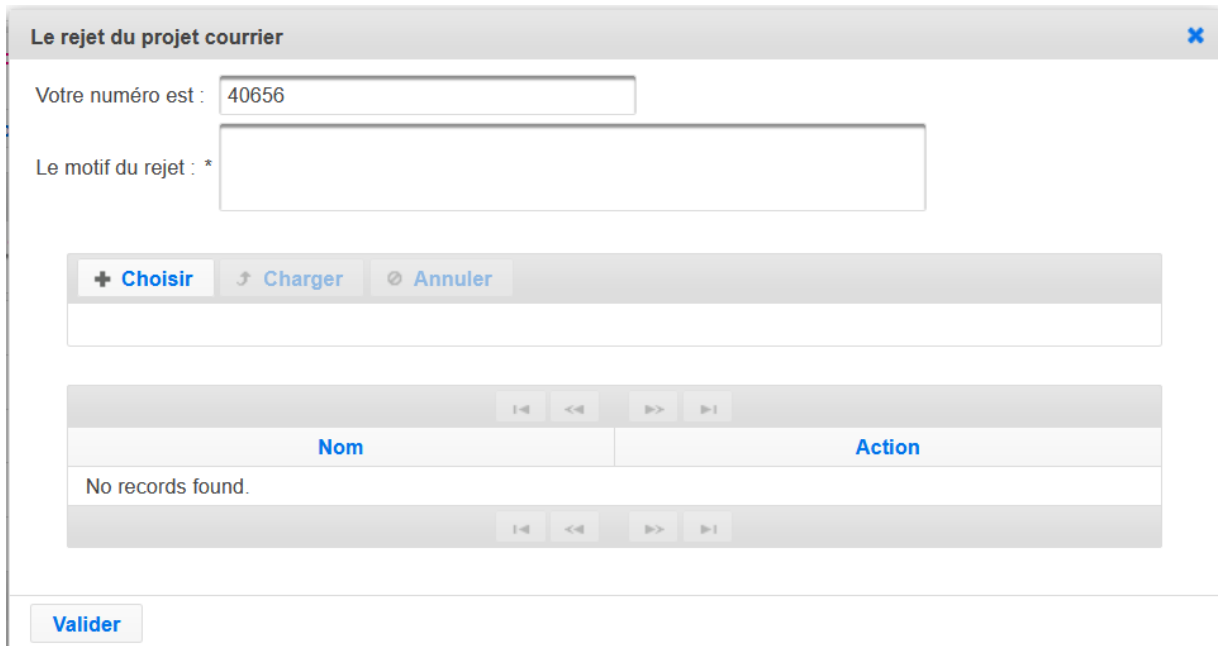

Figure IV.10 le rejet du projet courrier

<span id="page-56-0"></span>En cas de rejet, le responsable peut renvoyer un projet courrier en appuyant sur le bouton « renvoi » un dialogue va s'affiche qui nous permet de recharger la pièce jointe du projet courrier dont le numéro de version sera incrémente

# Chapitre IV Réalisation

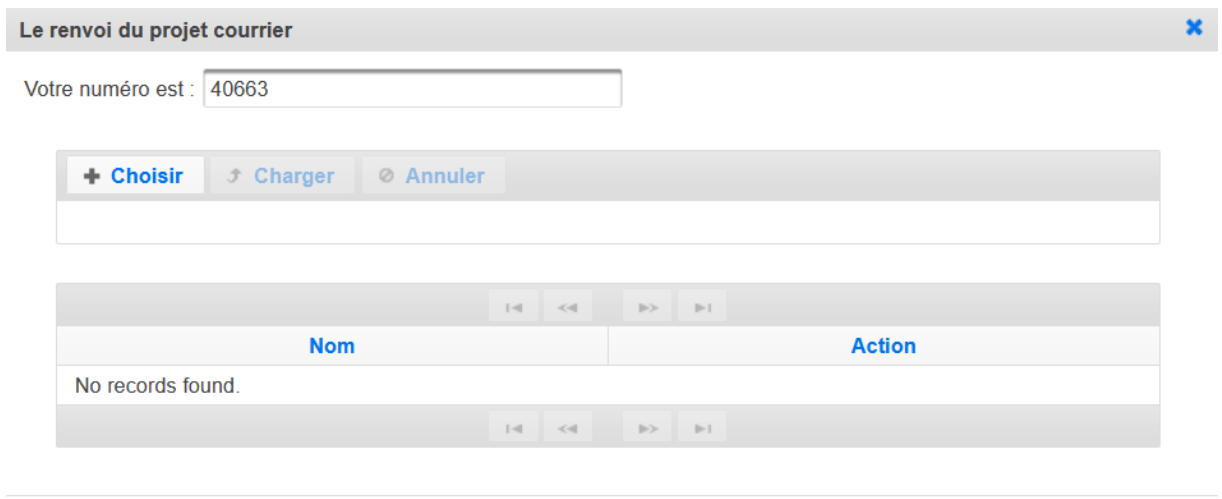

Valider

Figure IV.11 Le renvoi du projet courrier

<span id="page-57-0"></span>On a la possibilité de Visualisé le projet courrier

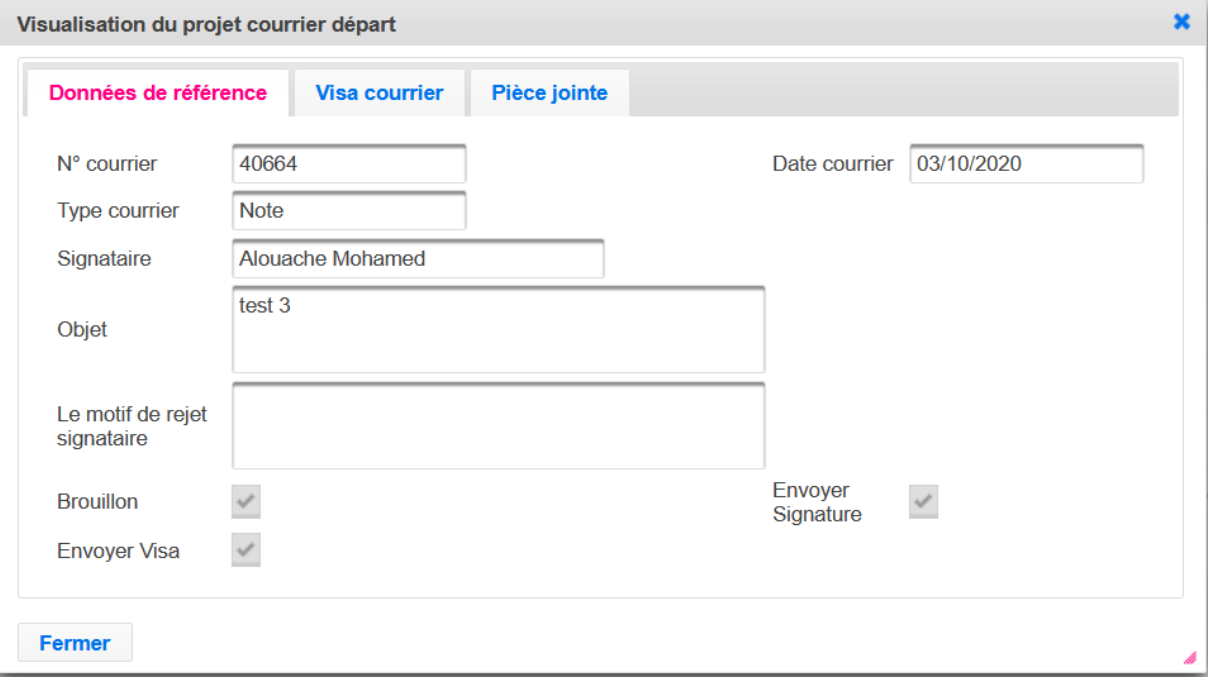

<span id="page-57-1"></span>Figure IV.12 Visualisation du projet courrier

# <span id="page-58-0"></span>**Conclusion**

Dans ce chapitre, nous avons présenté la réalisation de système « BARIDI ». À cet effet, j'ai montré les choix techniques et l'environnement du développement, puis j'ai terminé avec quelques captures d'écrans de l'application finale.

# **Conclusion Générale**

<span id="page-59-0"></span>La gestion du courrier électronique est une solution qui a apporté une valeur ajoutée à l'organisation du métier des secrétaires en premier lieu et des responsables.

La solution que nous avons étudiée et développer dans le cadre de ce projet a permet la structuration des échanges entre les responsables dans le cadre de rédaction et validation des courriers sortants de l'entreprise.

Lorsque le projet courrier est créé une demande de validation est directement adressée aux responsables concernés pour validation ou retour d'information. Ce processus se poursuit jusqu'à l'obtention du visa et signature du courrier.

Le résultat de ce travail nous a permis de toucher au développement des applications dans le monde réel et d'enrichir nos connaissances dans le domaine de conception et schématisation des solutions informatiques, ainsi d'apprendre un nouveau langage de développement qui est le JEE.

Néanmoins, notre travail peut être amélioré et des voix de perspectives sont possibles voici quelques-unes :

- Impliquer le visionneur du document dans le système
- Permettre la rédaction du projet courrier dans le système

# <span id="page-60-0"></span>**Bibliographie**

- [1] R. Chartier, Le livre en révolution, entretien avec Jean Lebrun, Textuel éd., Paris, 1997, p. 159.
- [2] «OpenCourrier : Logiciel de gestion du courrier,» 15 Mars 2020. [En ligne]. Available: https://www.atreal.fr/applications/catalogue/logiciel-courrier.
- [3] «appvizer.fr,» 15 Mars 2020. [En ligne]. Available: https://www.appvizer.fr/collaboration/gestion-documentaire-ged/documind.
- [4] «QALITEL courrier Logiciel de gestion de courrier,» [En ligne]. Available: https://www.scoqi.fr/logiciel-gestion-courrier/logiciel-de-gestion-traitement-suivi-decourrier-ged/. [Accès le 17 Mars 2020].
- [5] P. Roques et F. Vallée, Uml 2 en action, vol. 4, Eyrolles, 2007.
- [6] G. Superczynski, ALFRESCO 3.4 ; TRAVAIL COLLABORATIF ET GED AVEC LA PLATE-FORME SHARE, Eni, 2011.
- [7] M. D. LAVALLEE, Etude critique et comparative de la méthode OMT de Rumbaugh et l'évolution vers UML, Paris, 1999.
- [8] G. Roy, Conception de bases de données avec UML, Presses de L'Université de Québec, 2009.
- [9] «Qu'est-ce que Java et pourquoi en ai-je besoin ?,» [En ligne]. Available: https://www.java.com/fr/download/faq/whatis\_java.xml. [Accès le 20 mai 2020].
- [10] [En ligne]. Available: https://www.w3schools.com/HTML/html\_xhtml.asp. [Accès le 20 mai 2020].